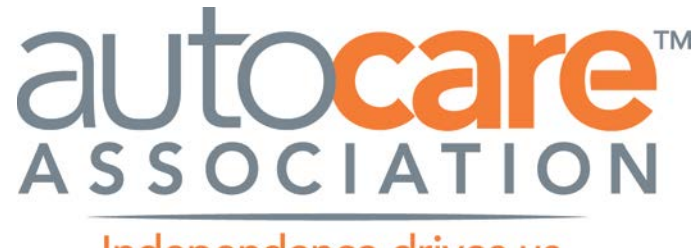

Independence drives us.

# Digital Asset Best Practices Guideline

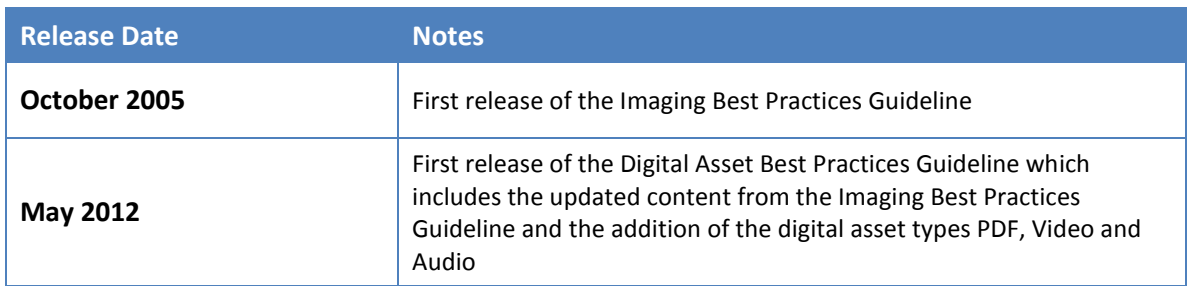

Copyright 2014 Automotive Aftermarket Industry Association (Auto Care Association). All rights reserved. This material contains trade secrets and/or confidential information of Automotive Aftermarket Industry Association and may not be used, disclosed, or copied without the permission of Automotive Aftermarket Industry Association.

### **TABLE OF CONTENTS**

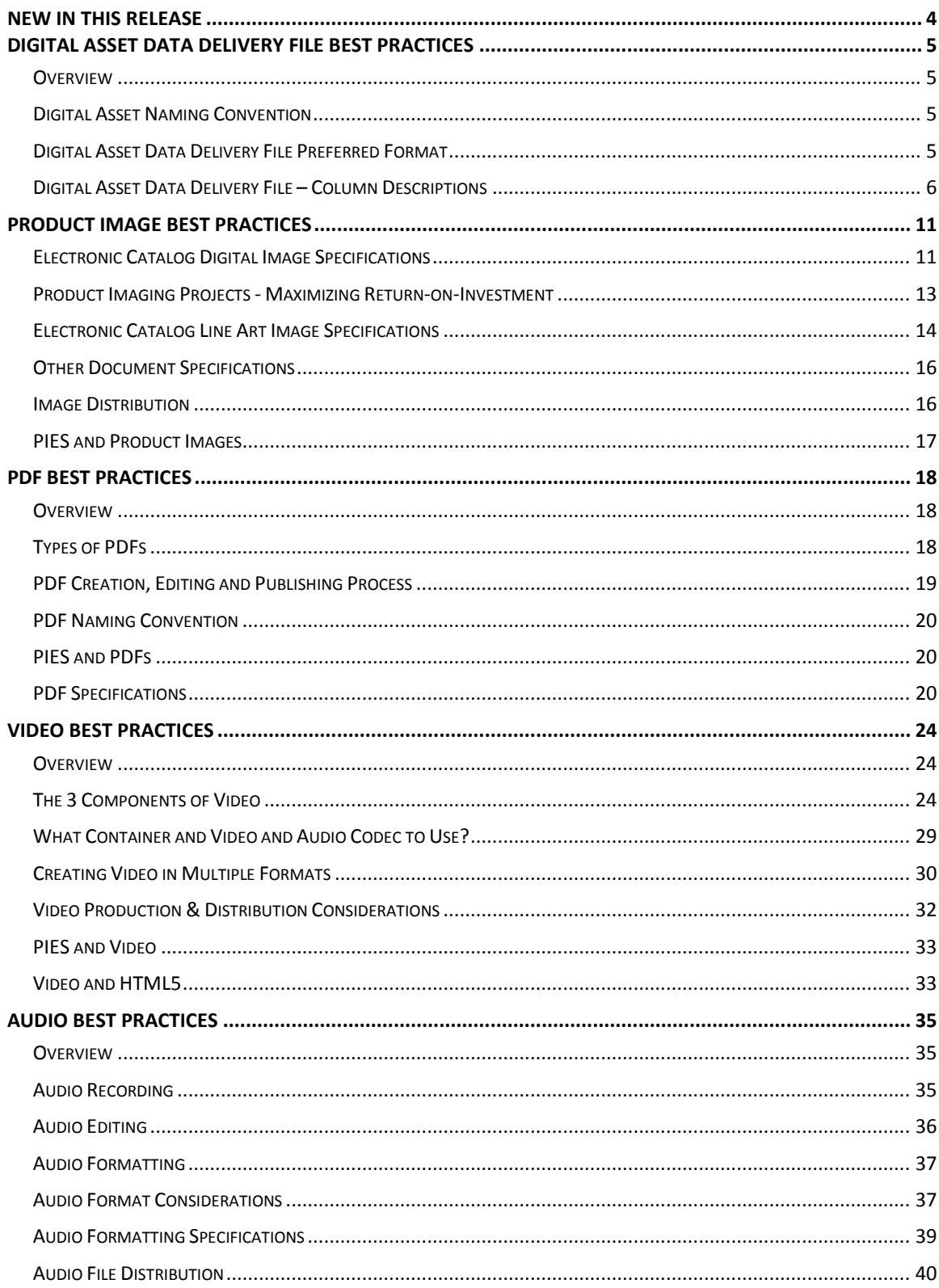

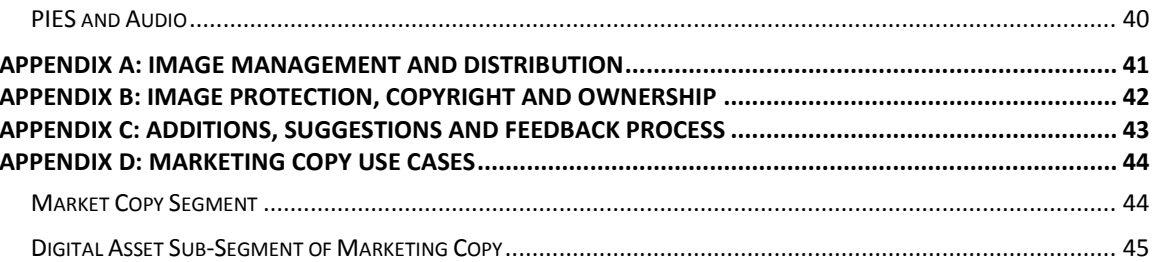

# <span id="page-3-0"></span>**New in this Release**

This is the first release of the Digital Asset Best Practices Guideline. This guideline includes:

- The content from the Imaging Best Practices Guideline which will be retired as of the release of this document.
- Additional fields added to the Asset Types and File Types tables in the Asset Segment of PIES
- The addition of the Digital Asset Data Delivery file to replace the Image Data Delivery File
	- o Old File Name and Image Style columns have been removed from the file.
	- o Title, File Description, File Type, Brand ID, Sub Brand ID, Receivers Line Code, Asset Type, Language and Country columns have been added to the file.
- Updates to the product images best practices
	- o 'Size' in the electronic Image has been changed from "maximum 1500 pixels on the longest side (height or width)" to "minimum 1500 pixels on the longest side (height or width)"
		- **This new image specification only applies to images that are distributed to** trading partners as of the release date of this new version of the Auto Care Association Digital Assets Best Practices Guideline.
		- **IMALER 19 Images that were sent to receivers prior to this release date are subject to the** "maximum …" image size and NOT the new "minimum …" image size.
	- o For clarity, the definition of File Name in the Electronic Catalog and Line Art Image Specification tables has been altered.
	- o All reference to 'print' and specifications relating to printing product images has been removed. The best practices and specifications in this guideline apply to electronic product images only and not print.
	- o The IPO (Internet Parts Ordering) image specifications table is not longer relevant and has therefore been removed from this guideline.
- Addition of best practices for the PDF, video and audio digital asset types.

# <span id="page-4-0"></span>**Digital Asset Data Delivery File Best Practices**

### <span id="page-4-1"></span>**Overview**

The Digital Asset Data Delivery File is designed to provide the receiver of the digital assets all the information they need to categorize and catalog the digital assets appropriately in their systems.

It is a requirement that any time digital assets are sent to a receiver that they are accompanied by either a PIES file or the Digital Asset Data Delivery File. If you are sending a PIES file with the digital assets the Digital Asset Data Delivery File is not required.

The Digital Asset Data Delivery File is designed to accommodate all types of digital assets from product images to video to PDFs. This file replaces the Image Data Delivery file that was used in the past to provide receivers data on the product images.

### <span id="page-4-2"></span>**Digital Asset Naming Convention**

Defining a specification for the naming convention of digital assets that satisfies both the digital asset creator and the digital asset receiver across the entire auto care industry was not plausible. The best approach to this issue was to allow digital asset creators to name the file any way they want as long as the file name was associated to the other relevant digital asset data. This association is accomplished by entering the digital asset data in the appropriate columns in Digital Asset Data Delivery File and sending that to the receiver along with the digital assets.

### <span id="page-4-3"></span>**Digital Asset Data Delivery File Preferred Format**

The preferred format for the Digital Asset Data Delivery File is text with pipe/vertical bar delimiter; this is consistent with other Auto Care Association technology standards. The recommended alternative format is Excel. Check with your trading partner for their acceptable formats.

### **Digital Asset Data Delivery File – Column Descriptions**

Below is the Digital Asset Data Delivery File. Each column is described in the notes following the table.

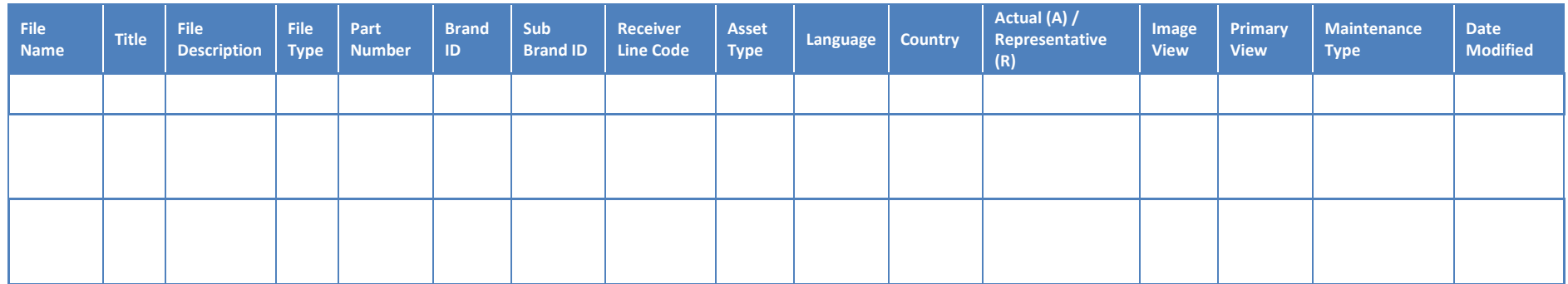

#### <span id="page-5-0"></span>**File Name**

File Name should consist only of alphanumeric characters and hyphens; spaces and any other special characters should not be used. All image names must include the extension, e.g., .tif, .mp4, .pdf.

#### **Title**

Enter the title of the digital asset file, e.g., the title of the PDF or video. The title field provides additional information about the digital asset file.

#### **File Description**

Enter the full description of the digital asset. This description should be few words, up-to a paragraph, whatever is appropriate for the specific digital asset.

#### **File Type**

Enter the type of file of the digital asset, e.g., PDF, TIF, JPG, MP4, MP3, DOC, XLS. Note that the file types listed in the table below for video and audio have not been added to latest version of PIES 6.4.

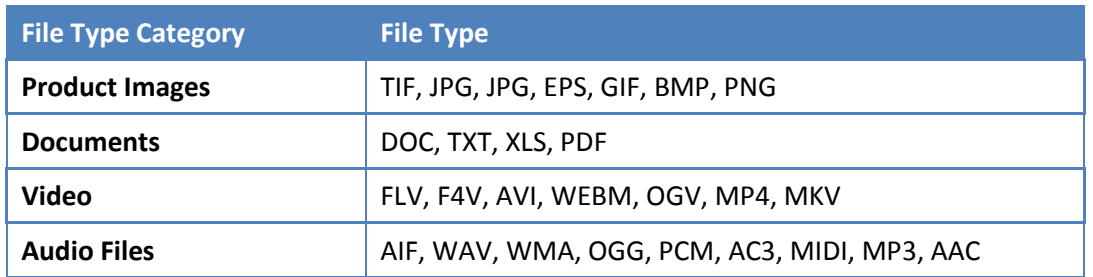

#### **Part Number**

Enter the part number that the digital asset file is associated to. It is important that the part number entered in this field match the part number being used by trading partners for other documents and standards, i.e., PIES, ACES and price sheets. This part number should contain special characters used by the other documents and standards, but should not include characters that do not match. Some trading partners may have additional requirements for this field.

#### **Brand ID**

Enter the Brand ID that is associated to the specific digital asset.

#### **Sub Brand ID**

Enter the Sub Brand ID that is associated to the specific digital asset.

#### **Receiver Line Code**

Enter the appropriate code that is specific to the receiver. This field is included in the Digital Asset Delivery File to accommodate the cases where digital asset creators have specific receiver line codes that help identify and categorize the digital assets. In many cases, this column will be blank when there is no specific code for the receiver.

#### **Asset Type**

Enter the appropriate asset type code. With the addition of video, audio and PDF to the Digital Asset Best Practices Guideline there are several new asset types. Note that the asset types listed in the table below for video and audio have not been added to latest version of PIES 6.4.

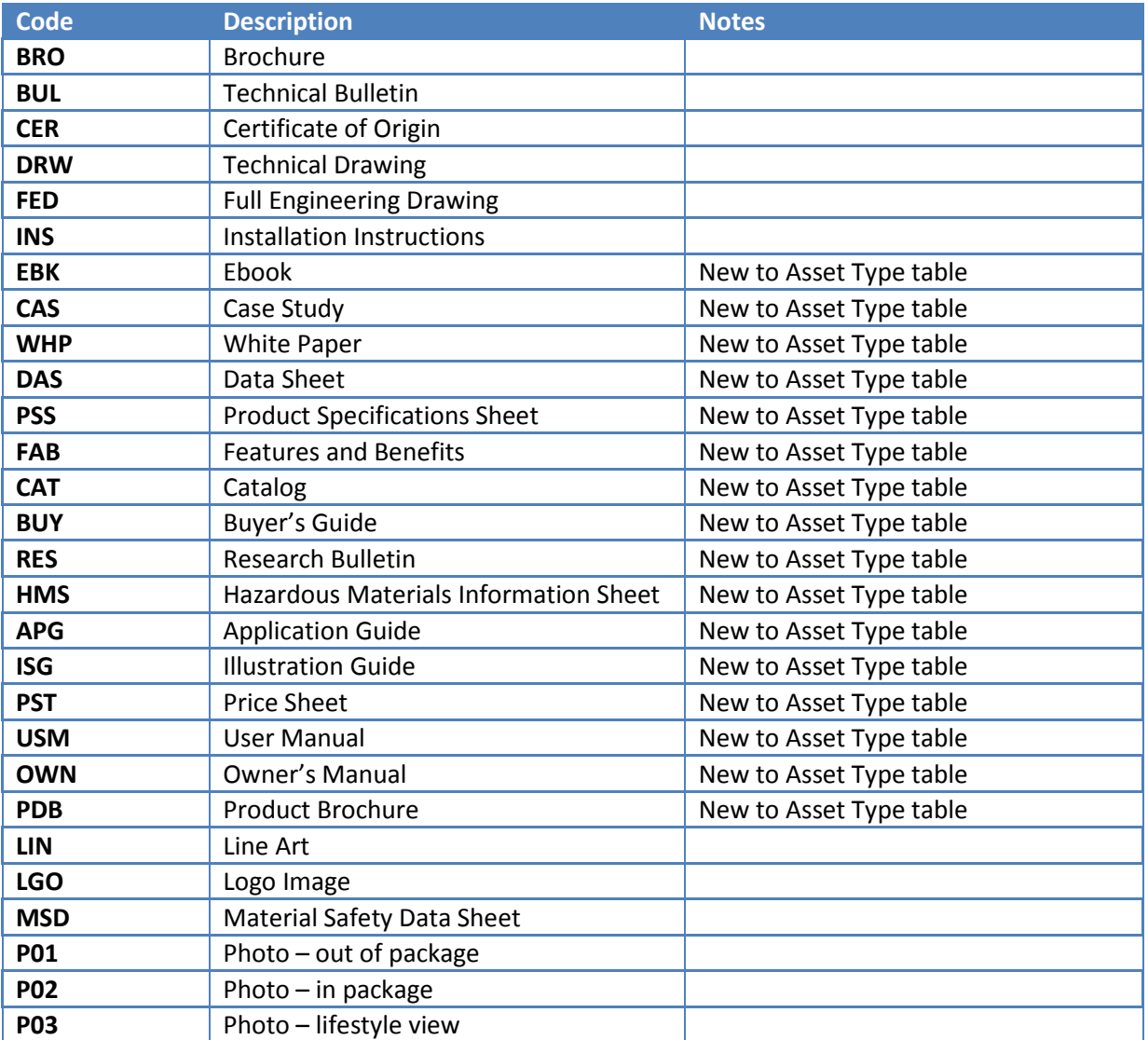

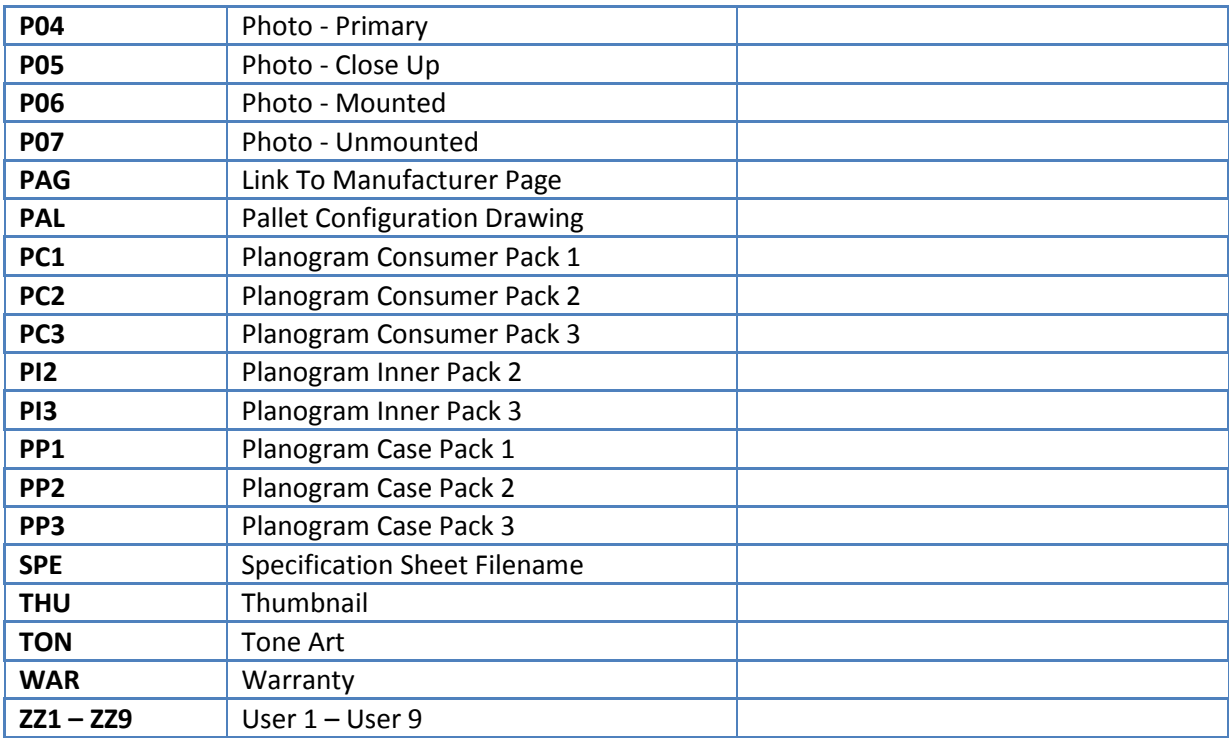

#### **Language**

Enter the Language code in this column. Language codes are based on the language codes published by the ISO (Internal Organization for Standardization – [www.iso.org\)](http://www.iso.org/).

### **Country**

Enter the Country code in this column. Country codes are based on the country codes published by the ISO (Internal Organization for Standardization –  $www.iso.org)$ .

### **Actual (A) / Representative (R)**

Enter an A into this field if the product image is of the actual part or an R if the image is a representative.

#### **Image View**

Enter the code of the image view into this field. Only the views listed in PIES should be entered into this field unless an arrangement has been made with the trading partner – see PIES Orientation View Codes table for more information.

#### **Primary View**

If there are multiple views for a part number, enter the view that will be used as the primary view for the part. The purpose of the Primary View field is to allow the trading partner to identify which image should be used as a 'feature' image; for example the first image that displays when the part is searched.

#### **Maintenance Type**

Enter the code that applies to the image according to the following definitions:

- '**A**' should be used when the image is to be **added** to the trading partner's image repository / server / database.
- '**D**' should be used when the image is to be **deleted** or **removed** from the trading partner's image repository / server / database.
- '**C**' should be used when the image is to **replace** or change an existing image in the trading partner's image repository / server / database. The contents of the 'Old Image Name' field will be relevant when this maintenance type is used.
- '**N**' should be used when the image does not **change**; in other words the image record is to be ignored. This maintenance type should only be used only when a complete set of images is sent to the trading partner which includes images that need to be added, deleted and/or changed as well as images that do not need to be added, deleted or changed.

#### **Date Modified**

Enter the date the image was modified. This will act as a date stamp for the image.

# **Product Image Best Practices**

The imaging recommendations in this guideline apply to images used for electronic catalogs *only*. The specification defined in this document does not apply to product and lifestyle images used for print including posters, full-page magazine ads and other high-resolution marketing materials. The image specifications for print are project-specific and should therefore be defined between trading partners.

The Workgroup has developed image specifications for the following image types;

- **Electronic catalog digital images.**
- **Electronic catalog line art images.**

The tables in the next sections provide detailed specifications for each of these image types. These specifications have been accepted by most major trading partners although it is advisable to consult with your trading partner(s) prior to formatting images.

### <span id="page-10-0"></span>**Electronic Catalog Digital Image Specifications**

All digital images to be used in electronic catalogs and on trading partner web sites should be formatted according to the following specifications:

<span id="page-10-1"></span>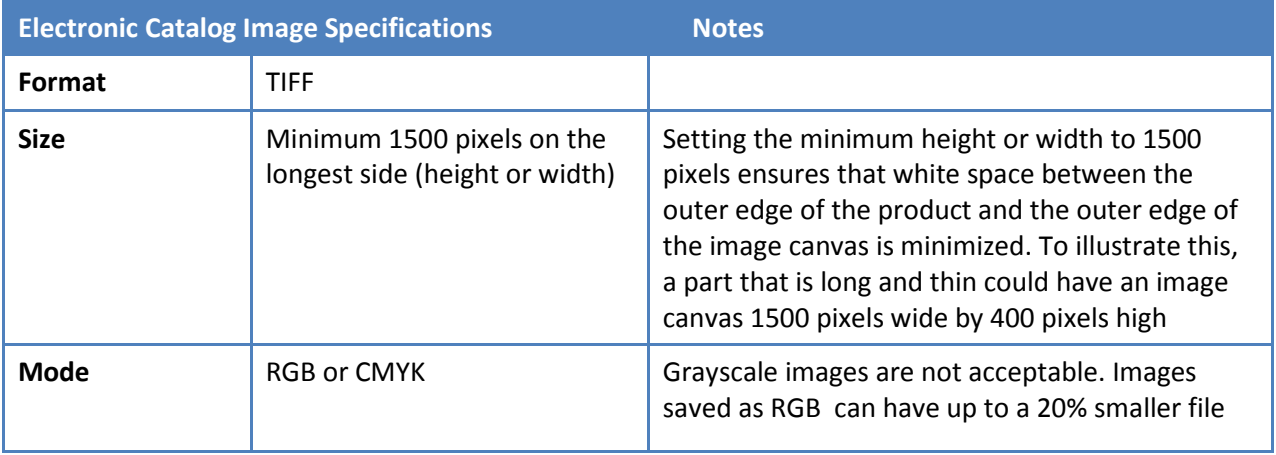

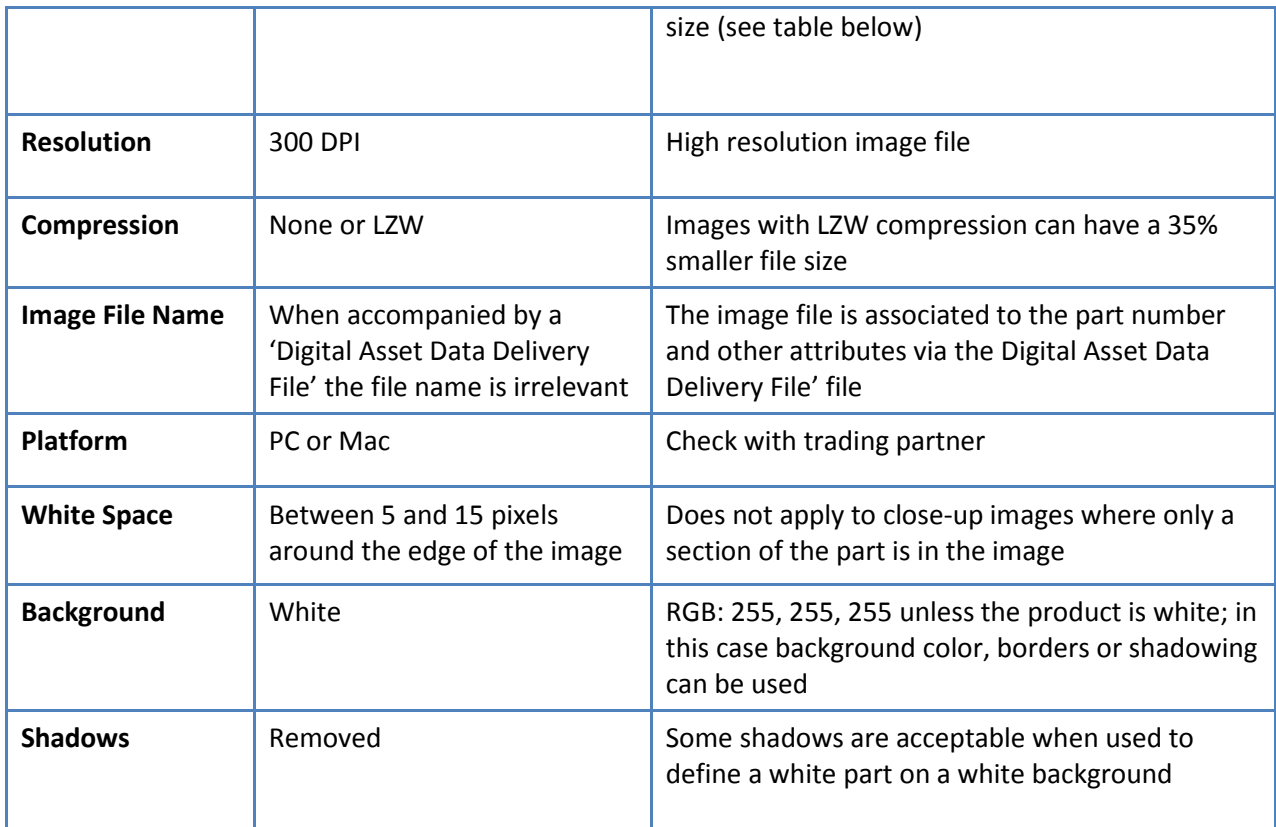

#### **Table Notes:**

 The Size specification defines the minimum image size at 1500 pixels on the longest side (height or width). This specification has been updated in this version of the Digital Asset Best Practices Guideline and therefore only applies to images that are captured, processed and distributed to trading partners after the release date of this Guideline. Images that were sent to receivers prior to this release date are subject to the "maximum of 1500 pixels …" image size and *NOT* the new "minimum of 1500 pixels …" image size.

- **F** Formatting the images as TIFF allows trading partners to open, manipulate and save the images for various uses without losing any image data (no quality loss).
- Formatting the images at 300 DPI allows trading partners to size images for some small print and all electronic catalog projects.
- **F** Formatting the images as CMYK or RGB and compressed and uncompressed can affect the image file size considerably (see the table below);

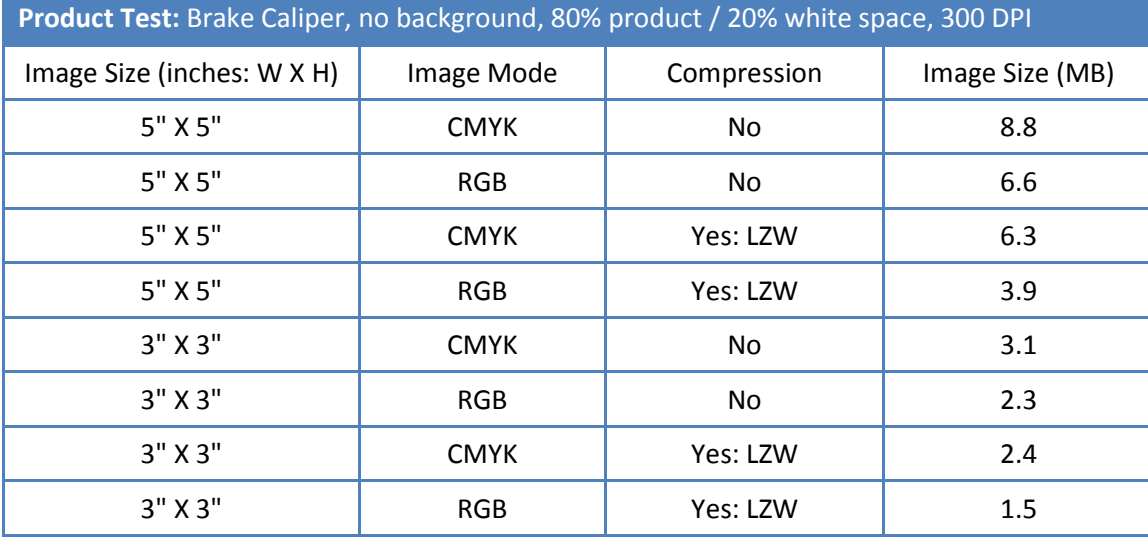

The 'Image Name' should consist only of alphanumeric characters and hyphens; spaces and any other special characters should not be used. All image names must include the extension, i.e. .tif.

### **Product Imaging Projects - Maximizing Return-on-Investment**

<span id="page-12-0"></span>For many companies, capturing, processing and distributing product images can be a significant, long term and costly process. The task of acquiring product images is either accomplished with internal resources or out-sourced to a service provider. It can involve hiring

photographers, purchasing camera, lighting and studio equipment, deploying internal resources to manage the process and implementing systems and workflows to distribute complete image libraries to trading partners.

So the question becomes – how do you maximize your return-on-investment (ROI) on product imaging projects? Below are a few basic best practices when capturing product images that can help maximize your ROI on product imaging projects:

#### 1. **Capture product images at the highest resolution possible.**

Product images cannot be formatted to a higher size or resolution than they were initially captured at without losing quality but images can always be downsized and quality maintained. The most important component to producing high-resolution / large file size images is the camera. It is a best practice to invest in a good camera, semi-pro or better, with a high megapixel count – a minimum of 12 megapixels. This cost may seem high at the start of the project but in the long run it will pay itself off many times simply because you will have the ability to produce high-quality images at a high resolution / file size. Not only will you have high-quality images for internal uses but you are well-equipped to satisfy current and future image specification requests from your trading partners.

#### 2. **Produce the highest quality images possible.**

In an ecommerce sales environment, products from multiple suppliers are compared side-by-side. Often the product that is presented the best wins the sale. Although it can cost more in equipment, photography and post-production image editing to produce higher quality images, increased sales over the long run will more than pay off the added investment.

#### 3. **Capture as many image views per part as you think you will need now and in the future.**

The biggest cost associated with product imaging projects is the up-front investment in people, equipment, processes, and training. Once the investment has been made and you are set up to capture, process and distribute product images, it is wise to capture as many views per part as you think you will need at the time the product is pulled from inventory and in the hands of the photographer. It is much more efficient and cost-effective to capture additional images views of a product the first time rather than ordering the part again from inventory to re-shoot at a later date.

### **Electronic Catalog Line Art Image Specifications**

<span id="page-13-0"></span>All line art images that are being used in electronic catalogs and on trading partner web sites should be formatted according to the following specifications;

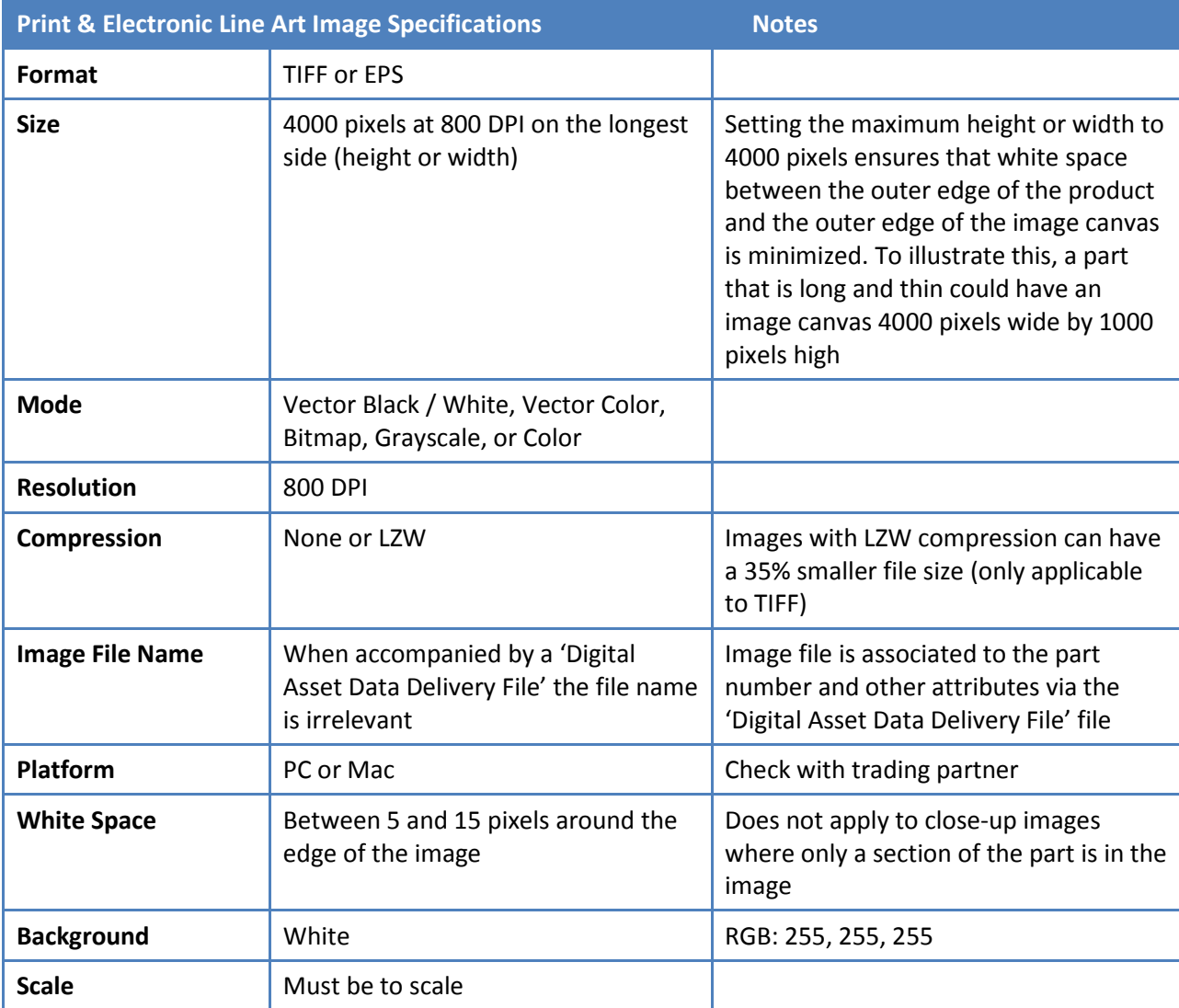

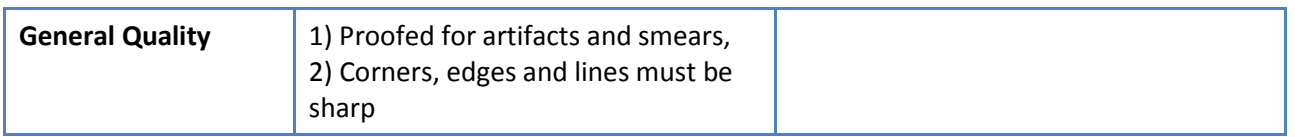

#### **Table Notes:**

- Formatting the images as TIFF or EPS at 800 DPI allows trading partners to size the images for most print and electronic catalog purposes.
- The 'Image Name' should consist only of alphanumeric characters and hyphens; spaces and any other special characters should not be used. All image names must include the extension, e.g., .tif.
- The above image specifications allow the 'receiver' of the images to create image files according to their needs as long as the image size does not exceed 4000 pixels at 300 DPI on the longest side (height or width).

#### **Line Art Image Requirements**

Depending on the product line and trading partner, line art images may be required in addition to digital images. In general, digital images are required for all parts and line art images are only required for specific product lines. Because the list of part names that require line art images differs considerably between trading partners it is best to check with your trading partners for their specific requirements.

### **Other Document Specifications**

All other documents including MSDS, installation instructions, technical bulletins, and reference drawings should be formatted as an Adobe PDF.

### **Image Distribution**

<span id="page-15-1"></span><span id="page-15-0"></span>The three methods of distributing images to trading partners are; 1) on CD-ROM or DVD and sent to trading partners accompanied by a 'Digital Asset Data Delivery File' file, 2) by accessing the trading partner's web server; the location of the image / image folder URL would be obtained through a PIES file (the 'Digital Asset Data Delivery File' does not support a web server URL), or 3) encoded in valid XML characters using BINHEX or BASE64 encoding and sent to trading partners in a PIES file. Trading partners may prefer one method over the other, accept either method or require the use of only one method; consult the trading partner accordingly.

1. **CD-ROM or DVD:** This method can be used when distributing small or large quantities of images to trading partners. The Imaging Workgroup recommends that when large quantities of image files are distributed, this method be used simply because method **3)** below will result in an unmanageably large file. For example, if 2,000 images are sent to trading partner A from image creator B encoded in an XML file the time to transfer the file would be unreasonable.

**Note:** When sending images to trading partners on CD-ROM or DVD it is important to separate the images into a logical folder or media structure based on brand or other important differentiating aspects. This will allow the trading partners to easily access the images they need.

- 2. **Access to trading partner's web server:** This method can be used when an 'image creator' (i.e. a manufacturer) provides trading partner (i.e. retailers / eCat providers) access to a server for the purpose of downloading specific images.
- 3. **BINHEX or BASE64 Encoded:** This method will work well when sending small quantities of image files to trading partners. The following are some examples of when you might use this method;
	- **a.** Sending a small number of image files for update with your trading partner.
	- **b.** Sending supporting image documents like MSDS sheets, and reference and installation drawings.

### **PIES and Product Images**

Refer to the most current version of PIES documentation for the PIES tables, codes and fields relevant to product images.

<span id="page-16-0"></span>The latest release of PIES is available on the [Auto Care Association website](http://www.autocare.org/ProductDetail.aspx?id=293)

### **PDF Best Practices**

### **Overview**

In the auto care industry today, with the exception of product images, PDFs are distributed to trading partners more than any other digital asset. As is evident from the PDF Types table below, there are more than 30 types of PDFs.

There are many PDF specifications that creators need to think about when creating, editing and producing PDFs. The majority of these specifications can be addressed by either following a best practice or by contacting your trading partner to understand the specifications that they want you to follow when formatting PDFs. In general, the majority of PDF specifications are determined between trading partners, this document simply lists the specifications and provides a description of each one for your reference and education.

<span id="page-17-0"></span>This Guideline provides some education on how you publish your PDF to satisfy trading partner specifications and the stages in the PDF publishing process where you address each specification.

### <span id="page-17-1"></span>**Types of PDFs**

There are many different types of PDFs that manufacturers will send to their customers including:

<span id="page-17-2"></span>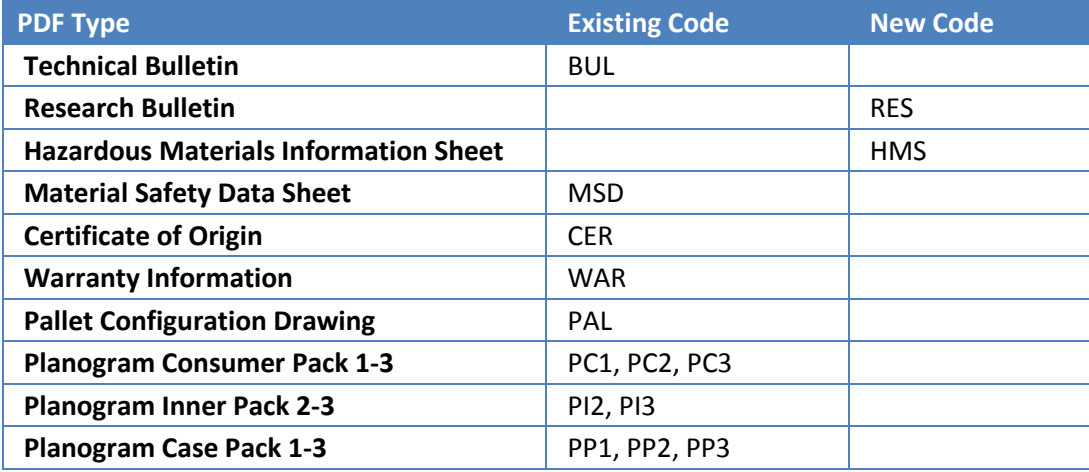

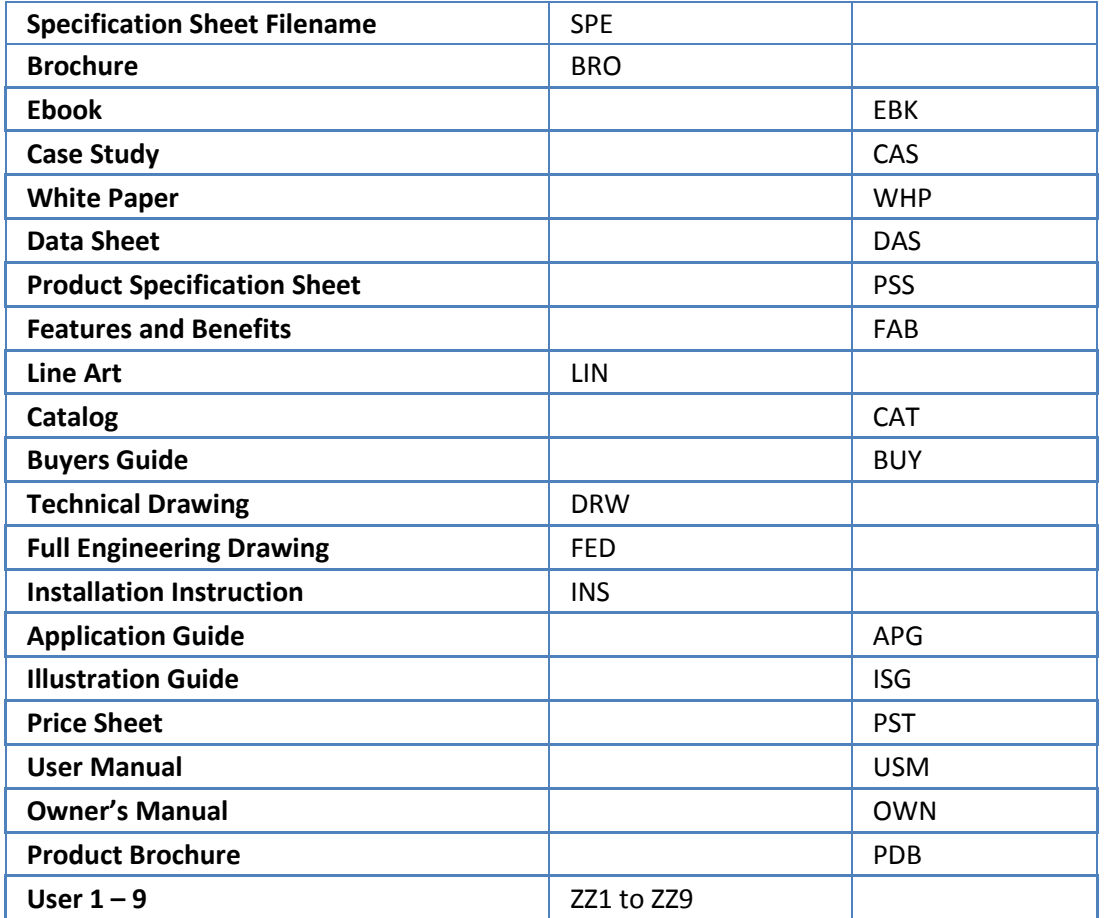

### **PDF Creation, Editing and Publishing Process**

<span id="page-18-0"></span>PDF specifications are applied to PDFs at various stages in the PDF publishing process. This publishing process starts by creating your document in Word, a text editor or a design program like InDesign, exporting your document as a PDF, editing your document in a PDF editing application like Adobe Acrobat, and then distributing your PDFs to your trading partners accompanied by a Digital Asset Data Delivery File or a PIES file.

The table below summarizes the steps in the PDF publishing process:

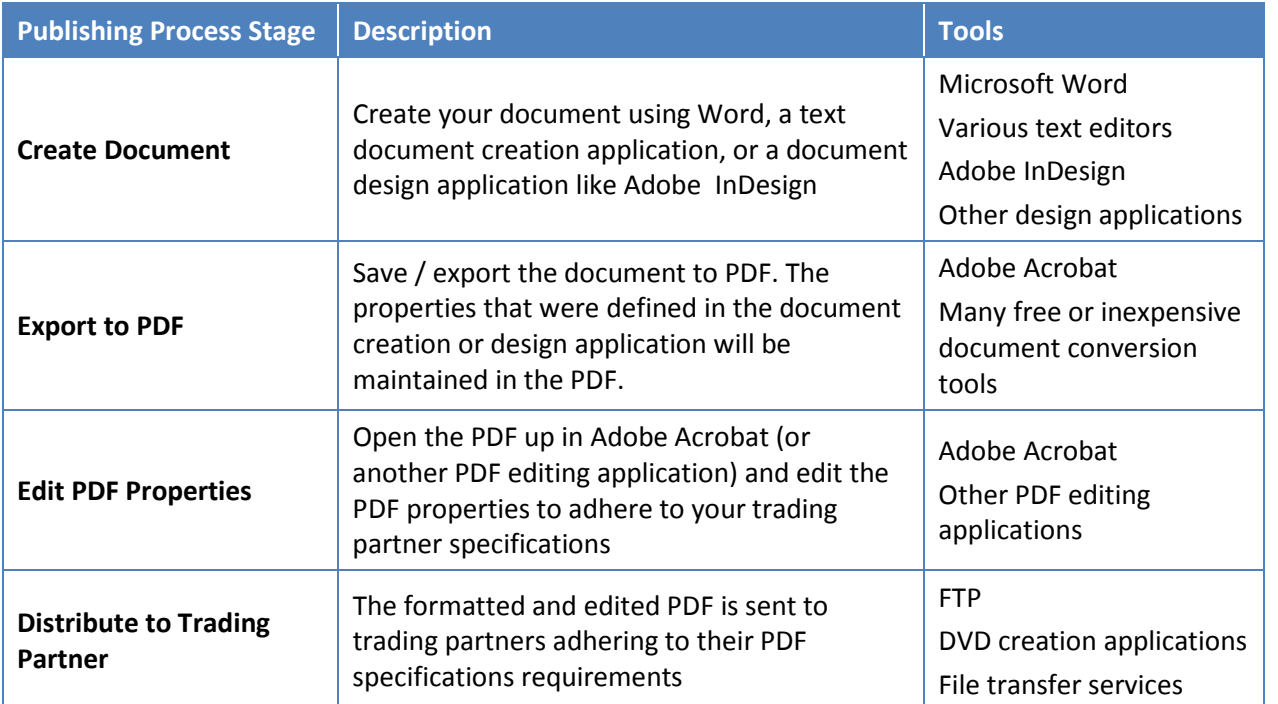

### **PDF Naming Convention**

There is no defined naming convention for PDFs. What is important is that all PDFs that are distributed to trading partners are accompanied by a Digital Asset Data Delivery File or a PIES file. These files associate the PDF file name to other relevant digital asset data (which make the actual file name of the digital asset unimportant).

# **PIES and PDFs**

Refer to the most current version of PIES documentation for the PIES tables, codes and fields relevant to product images.

<span id="page-19-2"></span><span id="page-19-1"></span><span id="page-19-0"></span>The latest release of PIES is available on the [Auto Care Association website](http://www.autocare.org/ProductDetail.aspx?id=293)

# **PDF Specifications**

The table below provides details of the various PDF specifications:

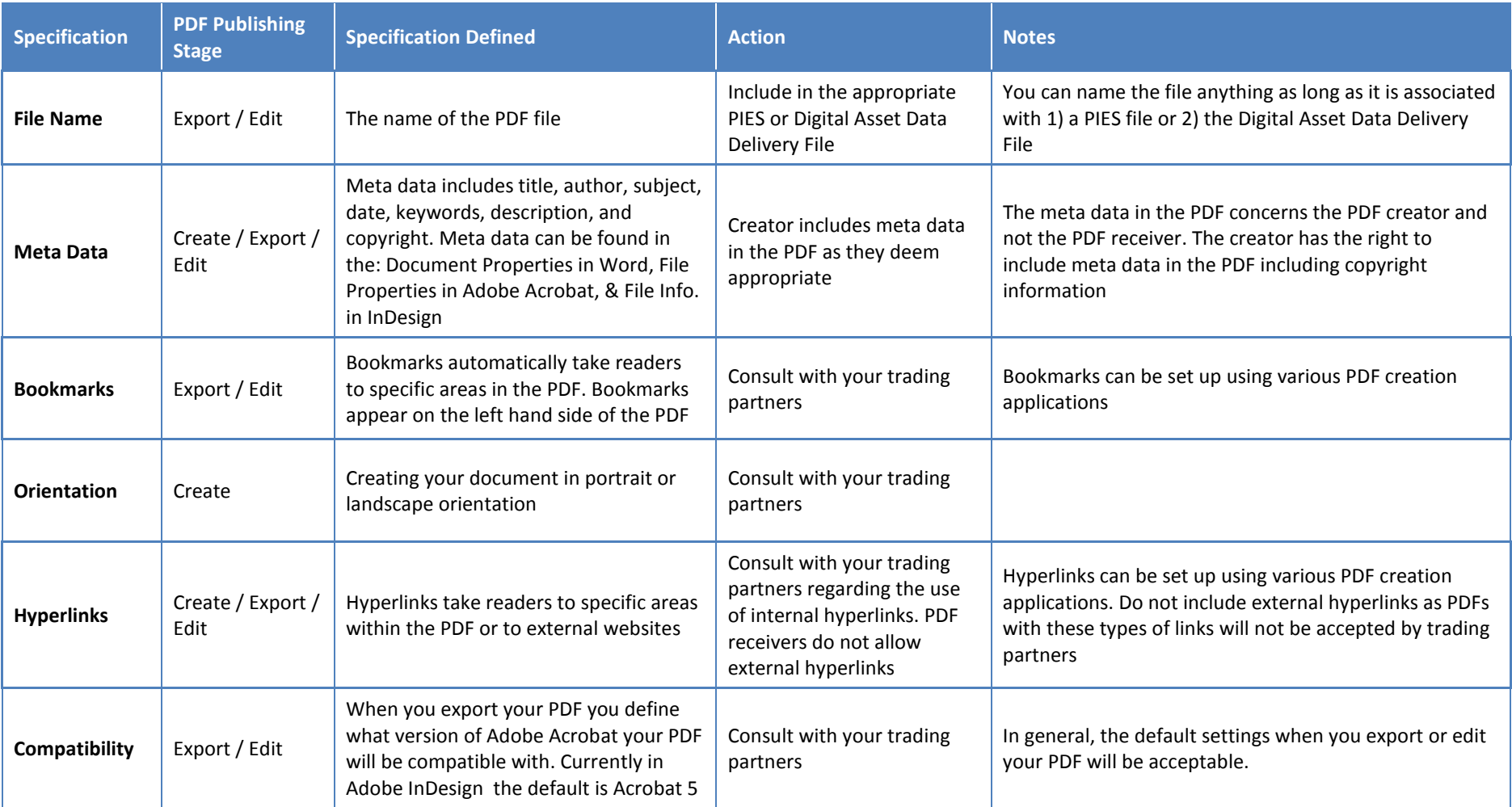

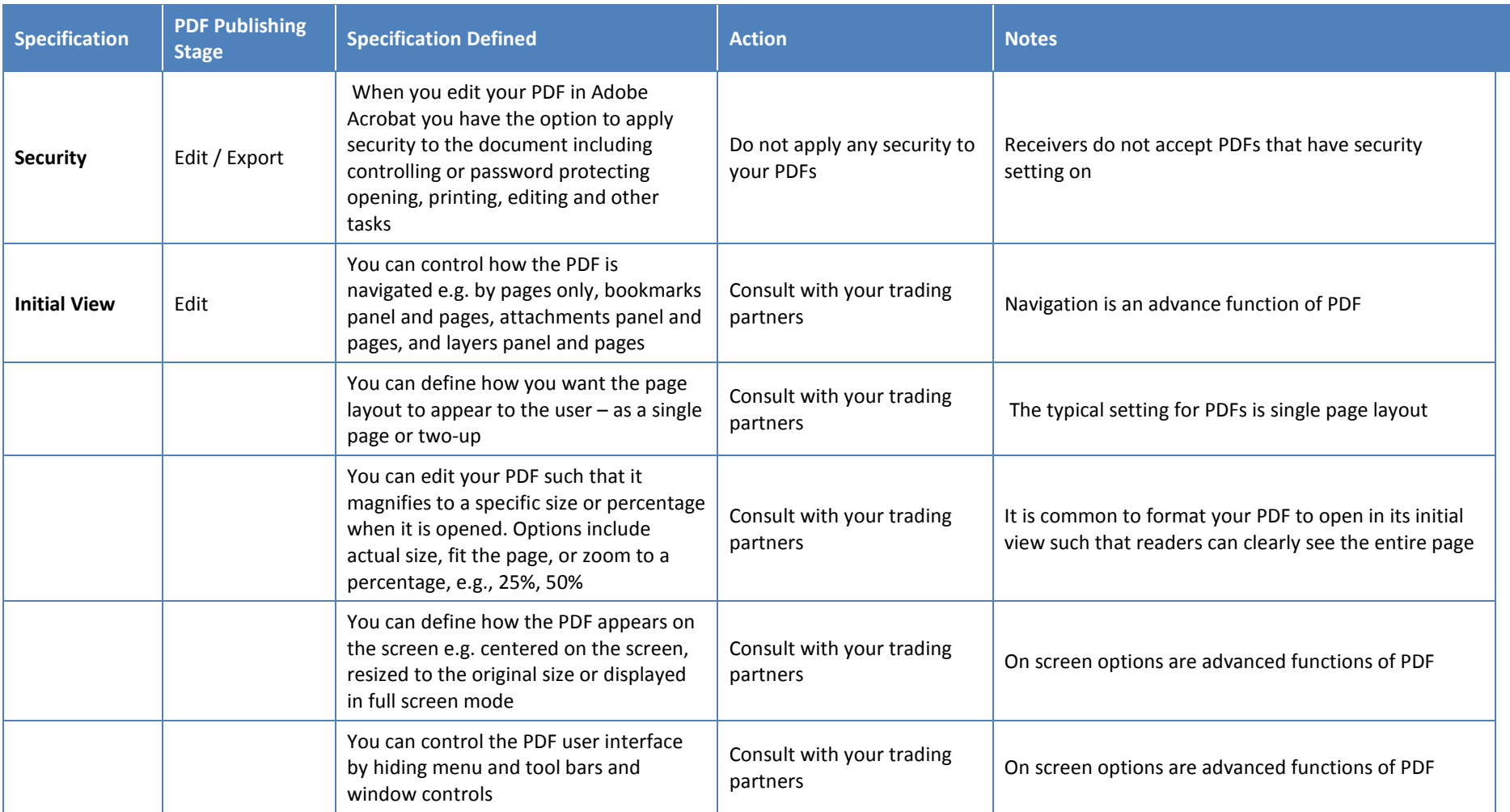

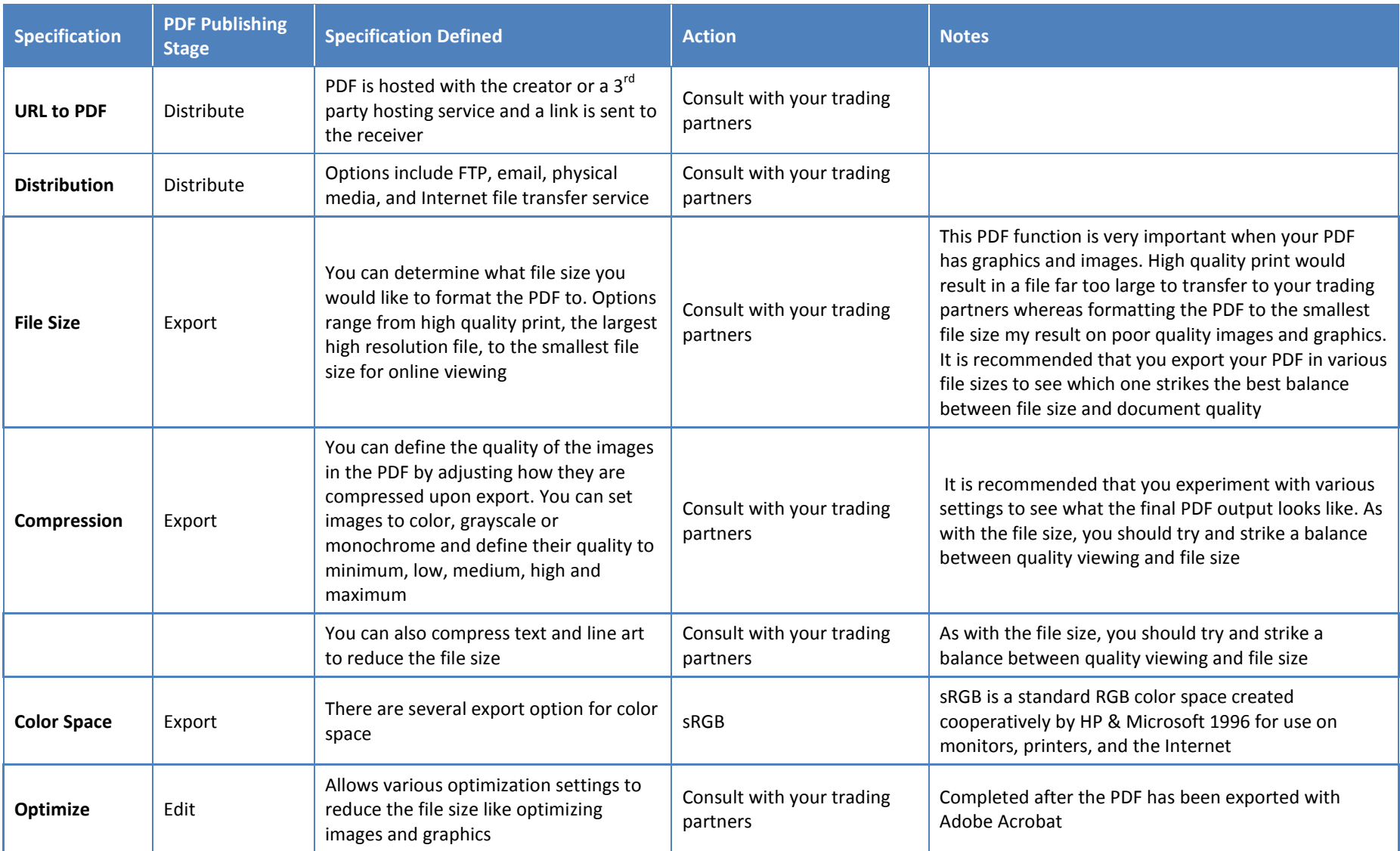

# <span id="page-23-0"></span>**Video Best Practices**

### <span id="page-23-1"></span>**Overview**

The majority of businesses today are using or considering using video as a medium to market their products, services, brand and / or company. Before spending the time and allocating the resources to producing videos, there are several issues to consider including:

- 1. **Ensure that your target audience can view your videos:** The main goal when creating and publishing video is to ensure that your target audience is able to view your videos whenever they want. In order to achieve this goal you will need to produce video that can play in all commonly used browsers and on various devices (see point 2 and 3 below).
- 2. **Cross-browsers compatibility:** Your target audience will be accessing your videos using a variety of browsers including Internet Explorer, Firefox, Safari, Chrome and Opera. They will also be running various versions of these browsers. The following chart illustrates the market share by browser.

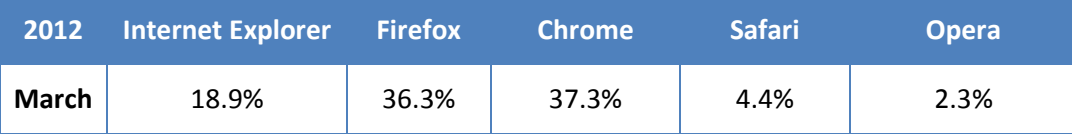

3. **Variation in devices used to view video:** Your target audience will be viewing your videos on a variety of devices including desktop and notebook computers, smartphones and tablets. Devices play video differently, for example, if you create Flash videos they will not play on the iPod, iPad or iPhone because Apple does not support Flash.

### <span id="page-23-2"></span>**The 3 Components of Video**

When creating and publishing video, it is important to understand the components that make up video. These include containers, video codecs, and audio codecs.

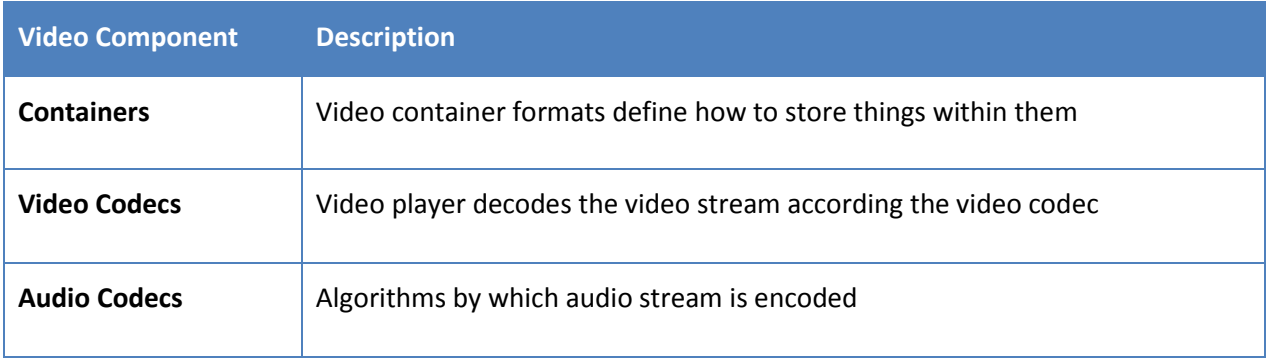

### **Containers**

Video container formats define how to store things within them. The table below includes some of the common video containers.

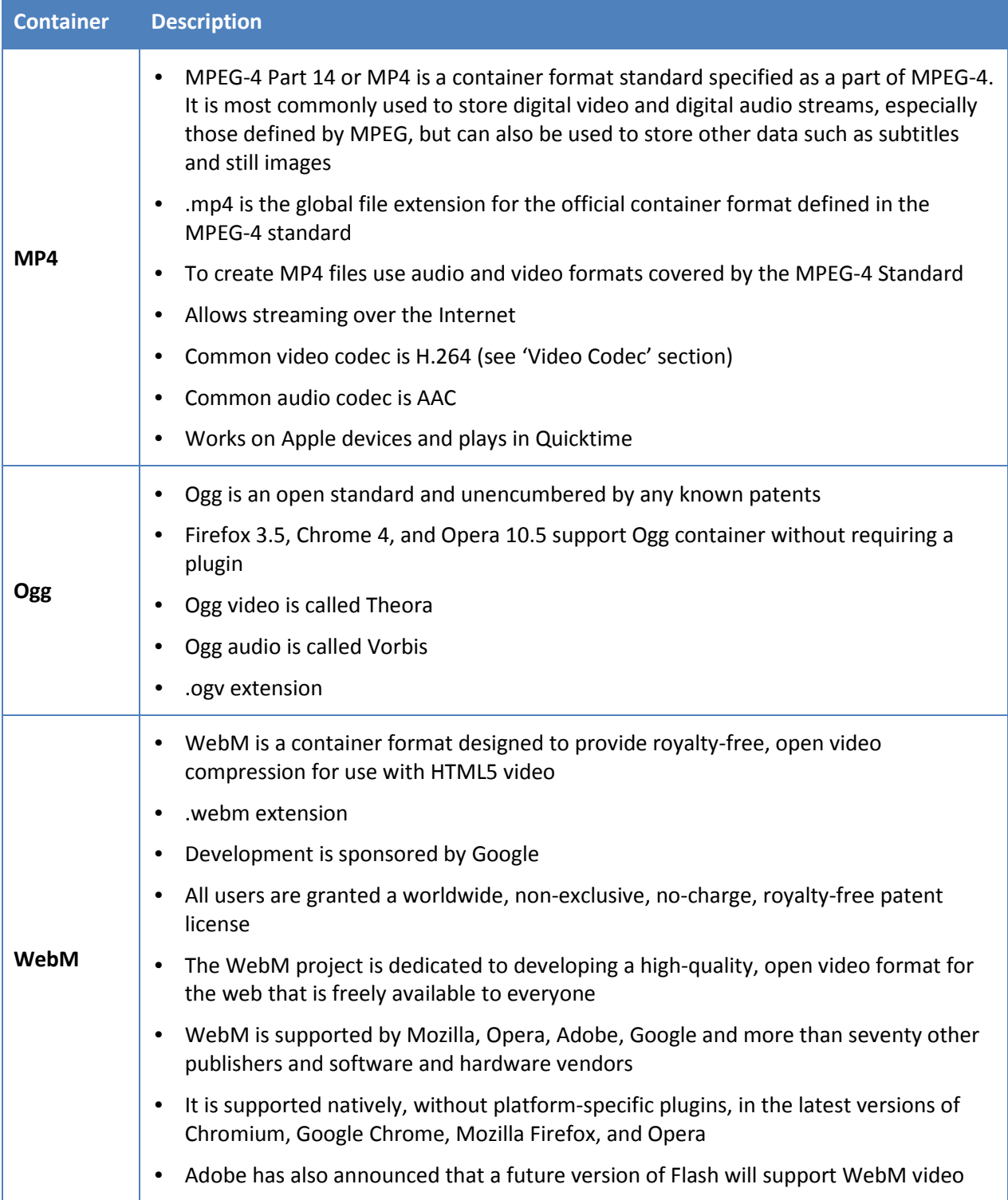

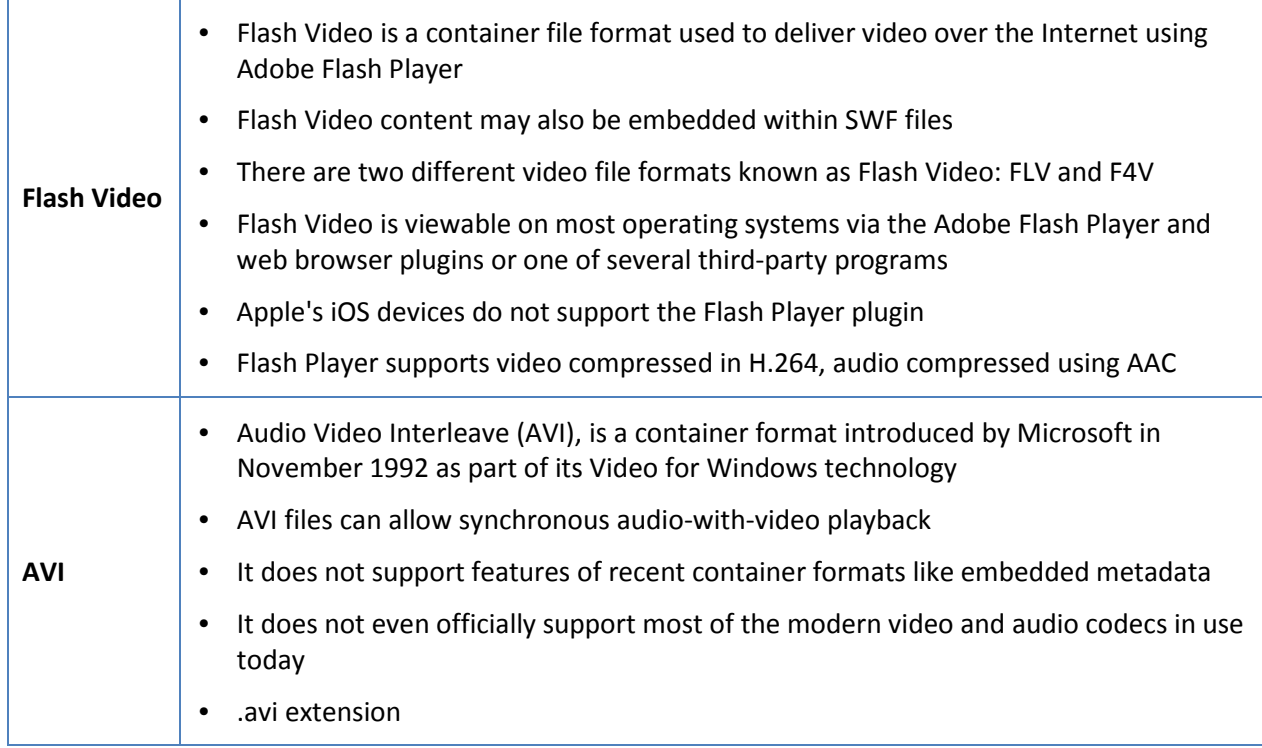

#### **Video Codecs**

Video players decode the video stream according the video codec. The table below includes the 3 most important video codecs.

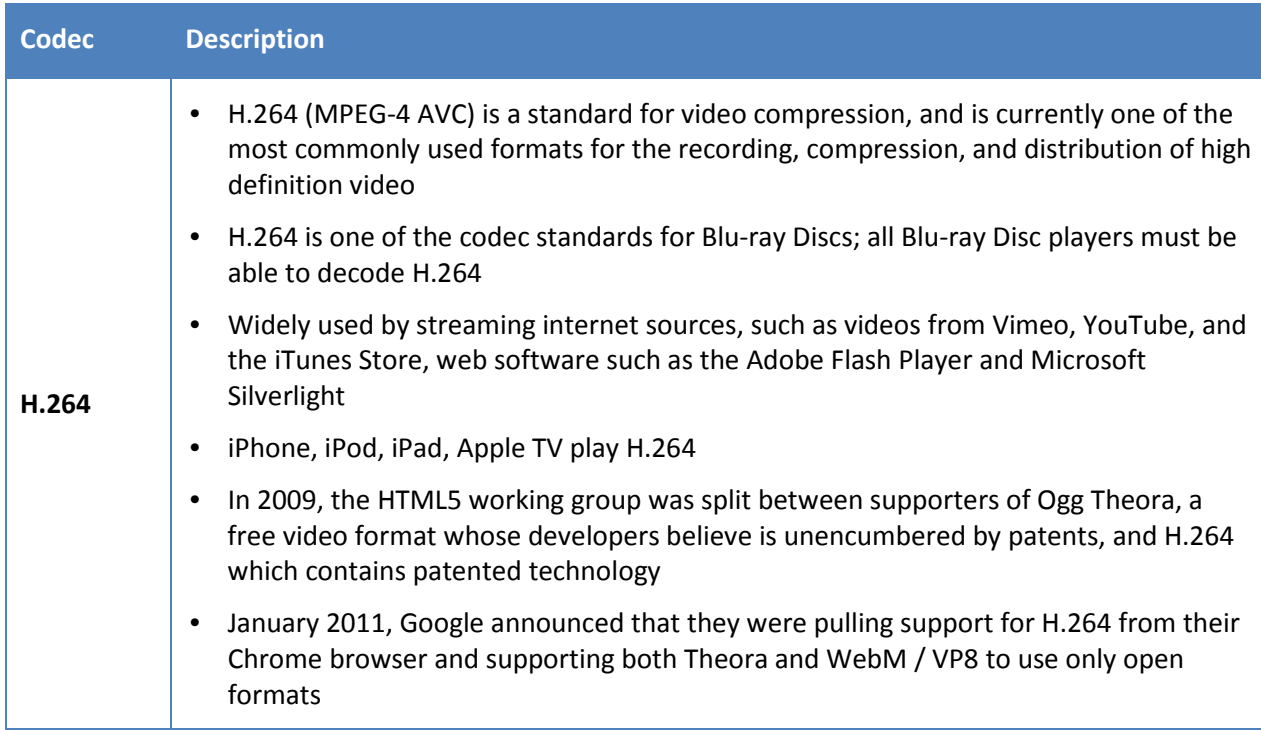

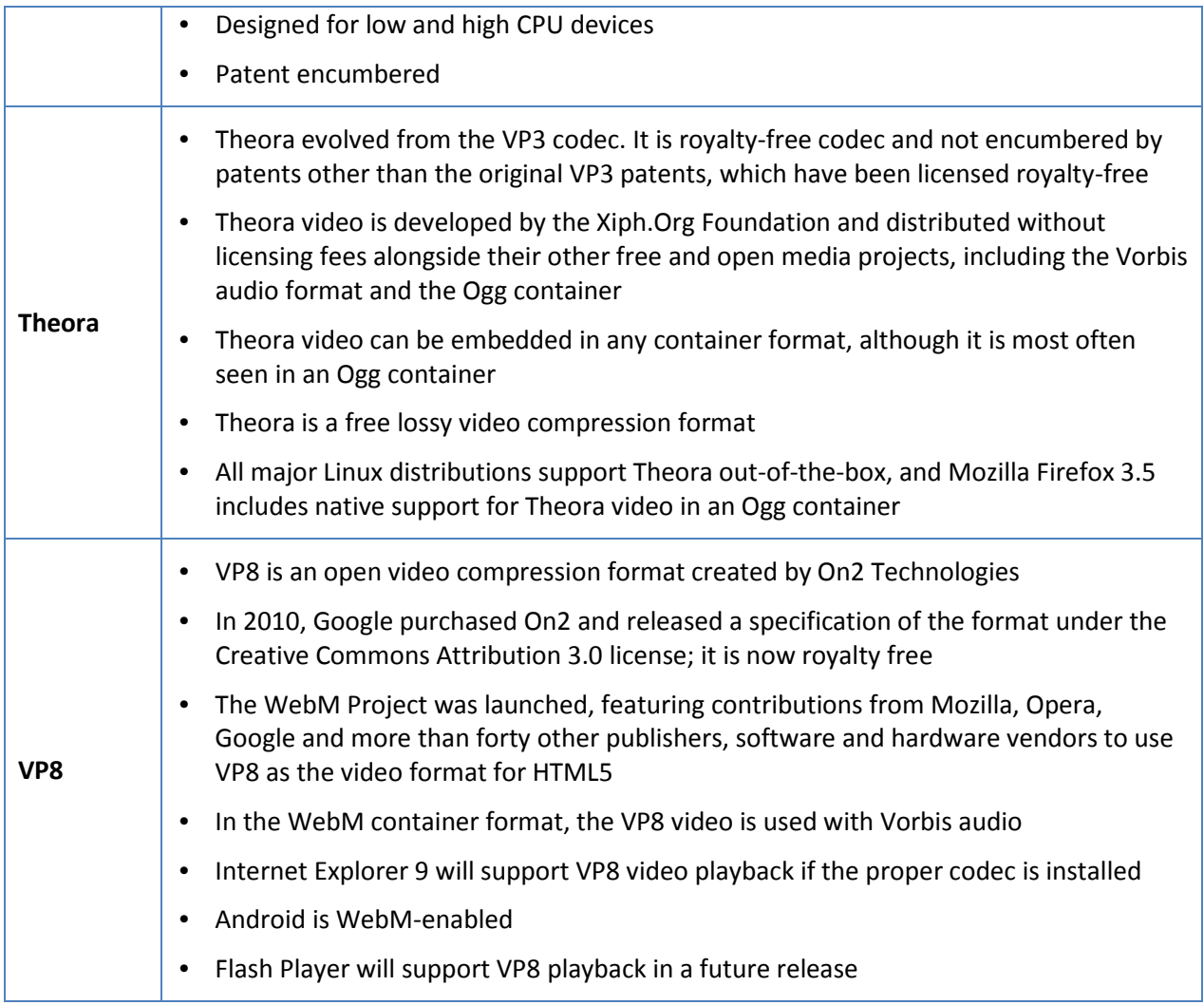

### **Audio Codec**

Audio codecs are algorithms by which audio stream is encoded. The table below includes the 3 most important audio codecs.

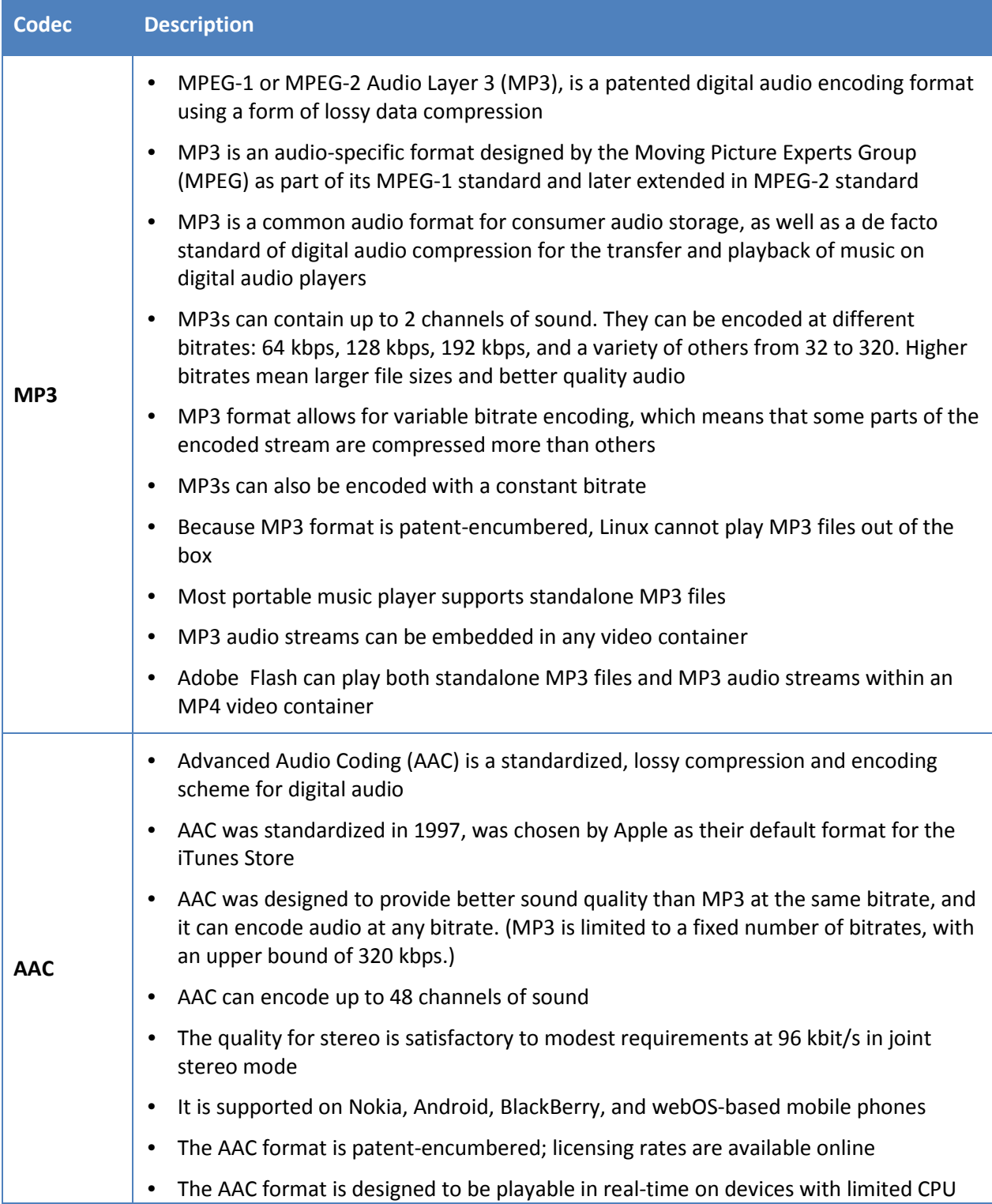

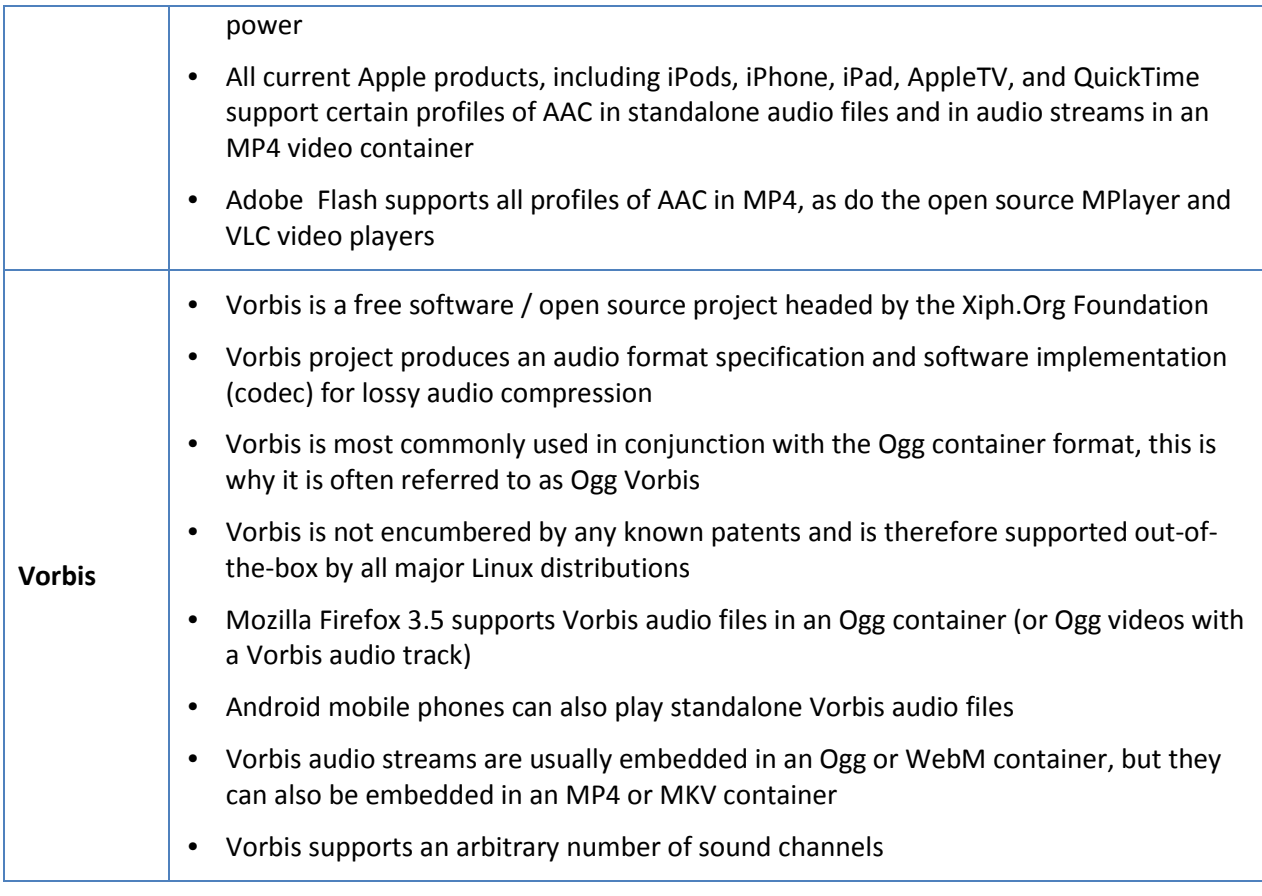

# <span id="page-28-0"></span>**What Container and Video and Audio Codec to Use?**

It is important that your target audience can view your video using any Internet browser and any device. The issue is that browsers and devices do not support a standard container, video codec, and audio codec combination.

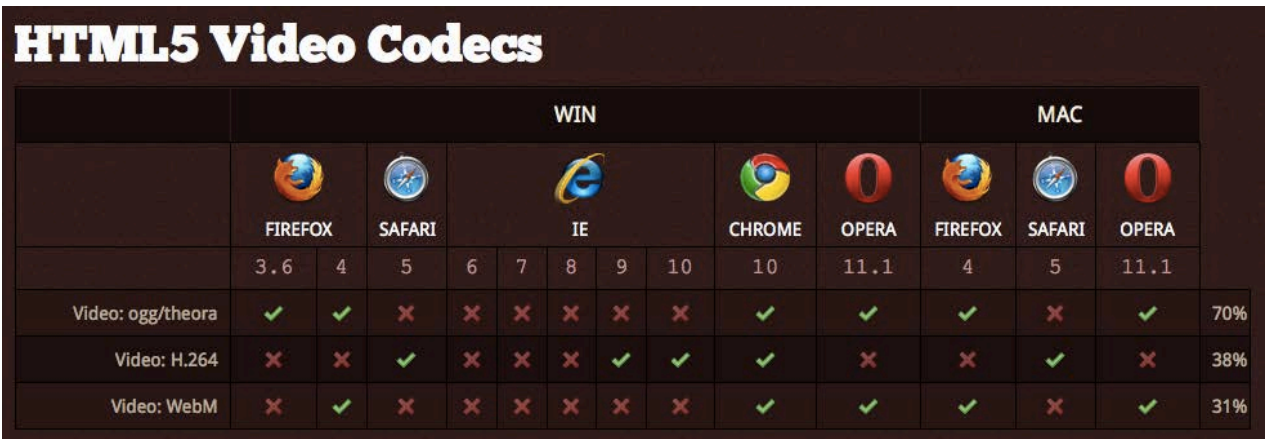

The graphic below clearly shows how browsers support video on both PC and MAC:

*Source: www.findmebyip.com/litmus/*

At the time of writing this guideline, it was not possible to create a single video file that would be universally playable on all browsers and all devices. Therefore, in order to ensure your video is viewed across all browsers and devices, you must export / encode your source video in the following 3 formats:

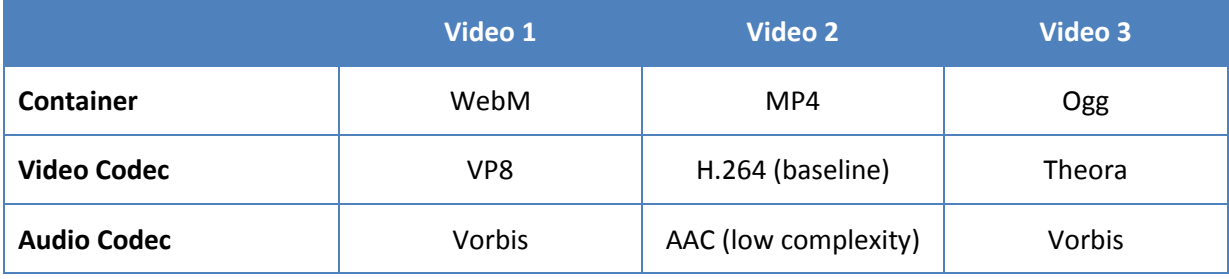

### <span id="page-29-0"></span>**Creating Video in Multiple Formats**

The following outlines the steps you will take to capture, edit and encode video in the formats listed above.

#### **Step 1: Video Capturing:**

It is recommended that you capture the highest quality video you can. Once you have a high quality source video you can encoded this video in formats suitable for internal use and when distributing video to your customers. Below are a few important points to consider when shooting high quality video:

- **Equipment:** The quality of the video camera and microphone can have a big impact on the quality of the source video you produce. If possible, purchase a good quality video camera and microphone.
- **Video Size:** In order to produce high quality video it is recommended that you capture video in high definition at 1920 x 1080 pixels resolution. If you have source video in a high resolution you can downsize it when encoding video formats for internal and external uses.
- **Frame Rate:** The number of individual frames that comprise each second of video you record is the frame rate also known as FPS (frames per second.) The most common frame rates in video are 24, 25 and 30 frames per second. The higher frame rate the smoother objects move in the video.
- **Bite Rate:** Video data, called bits, is saved to a storage media like a flash memory card or hard drive. The amount of video data recorded per second is called a bit rate, and is measured in megabits (one million bits) per second, or Mbps. The more data recorded, the better the quality of your video. Controlling the bit rate not only determines the quality of video but also how long you'll be able to record before running out of memory. Assuming you have enough memory, it is best to capture video at the highest bit rate/quality setting you can. Recommended bit rate is 128 kbps to 192 kbps.
- **Compression:** It is best to capture your video in an uncompressed format like a .wav file. By doing this you will maintain a source video in the highest possible quality which can be compressed when exported to other formats for internal and external use.
- **Sample Rate:** The audio sample rate refers to the number of times a sample of a constant sound source is taken over a unit of time. Recommended sample rate is 44.1 kHz or 48 kHz. Note that the audio sample rate must match the sample rate settings of your video project when you are encoding your video file.

#### **Step 2: Video Editing**

After you have captured and before you encode your video you edit it in a video editing application like Final Cut Pro, Adobe Premiere, or Microsoft Movie Maker. These applications allow you to clean up your video, add sections and remove parts that you do not want, add watermarks and overlays and make many other post production alterations to your video. When you have completed this step, save and backup your source video. The processes and techniques involved in video editing are extensive and unique to specific projects and are therefore beyond the scope of this guideline.

#### **Step 3: Video Encoding**

Encode three separate videos, one for each video format outlined in the above table. Video encoding is done with video editing software. When you export your source video with your video editing software you define the aspects of the video you are formatting including:

- **Codec & Containers:** Encode your videos according to the 3 video formats listed above.
- **Multi-pass Encoding:** Also known as 2-pass or 3-pass encoding is a technique for encoding video into another format using multiple passes to keep the best quality. The video encoder analyzes the video many times from the beginning to the end before the actual encoding process. While scanning the file, the encoder writes information about the original video to its own log file and uses that log to determine the best possible way to fit the video within the [bitrate](http://www.afterdawn.com/glossary/term.cfm/bitrate.cfm) limits the user has set for the encoding process.
- **Audio Bitrate:** The bit rate is the rate that bits are streamed to play the file over a set length of time. For example, a 192kbps file pushes 192k bits per second at playback. The higher the bitrate the more information is reproduced and so generally the higher quality the video. Your overall bitrate is a combination of your video stream and audio stream in your file with the majority coming from the video stream. Audio bitrate should be set to between 44.1kHz and 320kHz.
- **Video Bitrate:** The bitrate of the video specifies the amount of information stored in the video. The higher the bitrate, the clearer the video. This setting will usually depend on the video resolution. For a basic video a bitrate of between 500Kps and 1Mbs.
- **Video Size (w x h):** If you capture video in high definition (1920 x 1080 pixels) you have the option to resize the video during encoding to whatever size you need for internal use and to satisfy trading partner needs. It is recommended that you check with your trading partners to determine their required video size. It is important to note that the

video dimensions have a significant effect on the video file size. For example, a 320 x 240 pixels video will have a much smaller file size than a 1920 x 1080 pixel video.

• **Frame Rate:** The frame rate when encoding video (the number of individual frames that comprise each second of video you record) should be consistent with the frame rate of the source video.

### <span id="page-31-0"></span>**Video Production & Distribution Considerations**

Other than capturing, editing and encoding your video there are several things to consider when producing video for your business. Below are some of these considerations:

#### **Video Quality**

The quality of your video can be impacted by many things including video equipment, video resolution, compression, and frame, bit, and sample rate.

#### **Legal Issues**

There are many legal issues related to video creation and distribution including securing releases from all people acting or appearing in the video and rights to feature products, services, brands and companies in the video. Consult legal counsel for all copyright and legal matters concerning video production and distribution. Legal issues relating to video are beyond the scope of this guideline.

#### **Content Guidelines**

Videos can be promotional, instructional or educational. Regardless of the type of video, all videos contain one form of content or another. Guidelines for this content can be general in nature or detailed. Additionally, content guidelines are dependent on the parties that create and receive the video.

Defining detailed content guidelines for all types of video and for video creators and receivers is beyond the scope of this guideline. The only general, albeit subjective, content guideline worth including in the guideline is one that is obvious to all businesses producing and distributing video – do not publish video content that could be deemed as offensive to your viewers.

#### **Editing**

Once you have captured your video it can be edited in video editing software. The most common video editing software is Apple Final Cut Pro and Adobe Premiere. In addition to editing your video, these applications are also used to encode and export your videos for internal use and for distribution to trading partners.

#### **Watermarks and Overlays**

Watermarks and overlays can be applied to your videos during the video editing stage. Consult your trading partners to determine if watermarks and overlays are permitted and, if so, what are the restrictions when applying them.

#### **Backup**

It is very important to back up all video files but especially the source video. If individually formatted videos are lost due to a hard drive or system failure they can always be recreated from the source video. If the source video is lost the video will have to be recreated from scratch which is time consuming and costly.

#### **Distribution**

Each trading partner will have specific requirements for how they want videos formatted and how they want them delivered (e.g., FTP, physical media, Internet). Check with your trading partners before you encode and export your videos, once you understand their video specifications then proceed with the encoding process.

#### <span id="page-32-0"></span>**PIES and Video**

Refer to the most current version of PIES documentation for the PIES tables, codes and fields relevant to video.

<span id="page-32-1"></span>The latest release of PIES is available on the [Auto Care Association website](http://www.autocare.org/ProductDetail.aspx?id=293)

#### **Video and HTML5**

HTML5 is being developed by the HTML5 working group as an open standard to be adopted by all web browser developers. HTML5 is the next generation of the HTML standard and has added support for embedding multimedia including video, audio, and dynamic graphics. Video can be directly embedded in web pages with the <video> element without using plug-ins. Prior to HTML5, video was displayed on a web page by embedding the video content using  $3<sup>rd</sup>$  party plug-ins like Adobe Flash Player, RealPlayer, and QuickTime. If the plug-in was not available or supported the video would simply not play. Case in point, a Flash video would not play on an Apple device.

HTML5 sounds like the savior for having video playing correctly in multiple browsers and on various devices but it is not, at least at the time of writing this guideline. The reasons why HTML5 is not yet the answer include:

- 1. Currently, there is no single combination of containers and codecs that work in all HTML5 browsers. Google, Apple, Mozilla and Microsoft are still not in agreement on the video formats to support.
- 2. Currently, HTML5 only supports 3 video formats Ogg, MPEG4, & WebM.
- 3. Currently, Google Chrome is the only browser that supports all formats although they announced that they would be pulling support for H.264 and supporting both Theora and [WebM/](http://en.wikipedia.org/wiki/WebM)[VP8](http://en.wikipedia.org/wiki/VP8) to use only open formats.

#### **HTML5 Code for Video**

Due to the controversy surrounding HTML5 and the supported video formats, you must create the 3 video formats outlined earlier in this document. In order to make sure that your video is viewable regardless of the device or browser accessing your video, use HTML5's video element to link to all 3 source videos. This way you are ensuring that your video will play on the designated web page.

The example below is for a video that will be displayed in a resolution of 320 x 240 pixels. You can see that the HTML includes links to 3 video formats – MP4, WebM, and Ogg – and their associated codecs.

**<video width="320" height="240" controls> <source src="pr6.mp4" type='video/mp4; codecs="avc1.42E01E, mp4a.40.2"'> <source src="pr6.webm" type='video/webm; codecs="vp8, vorbis"'> <source src="pr6.ogv" type='video/ogg; codecs="theora, vorbis"'> </video>**

# <span id="page-34-0"></span>**Audio Best Practices**

### <span id="page-34-1"></span>**Overview**

In many industries, audio is becoming a popular digital asset type. Audio is predominantly used for educational or informational content in the form of podcasts but can also be used to help promote products at the point of sale.

The process of creating and distributing audio is similar to video – you record your audio, edit it and then export it in the formats that meet the needs of your business internally and your trading partners externally.

In the following sections, the important aspects of creating, editing and formatting audio files are detailed along with some important items to consider when creating and distributing audio files.

## <span id="page-34-2"></span>**Audio Recording**

Below are some considerations when recording high quality audio:

### **Overall Quality**

Similar to recording video, it is best to record your source audio at the highest quality possible. This offers flexibility when it comes to formatting and exporting audio files for your specific uses in the future.

### **Equipment**

If you want to produce good quality audio files you must invest in a good microphone. Your microphone has a significant effect on the quality of your audio recording.

### **Environment**

It is important that you control the environment you are recording in as much as possible. Background noise can affect the audio quality considerably and should be eliminated if possible. The clearer the audio is the better experience your listeners will have.

### **Sample Rate**

Sample Rate indicates the number of digital samples taken of an audio signal each second. A high sampling rate produces better quality sound, but it also produces a large file. For this reason you will need to strike a balance between the sample rate and the file size of your recording.

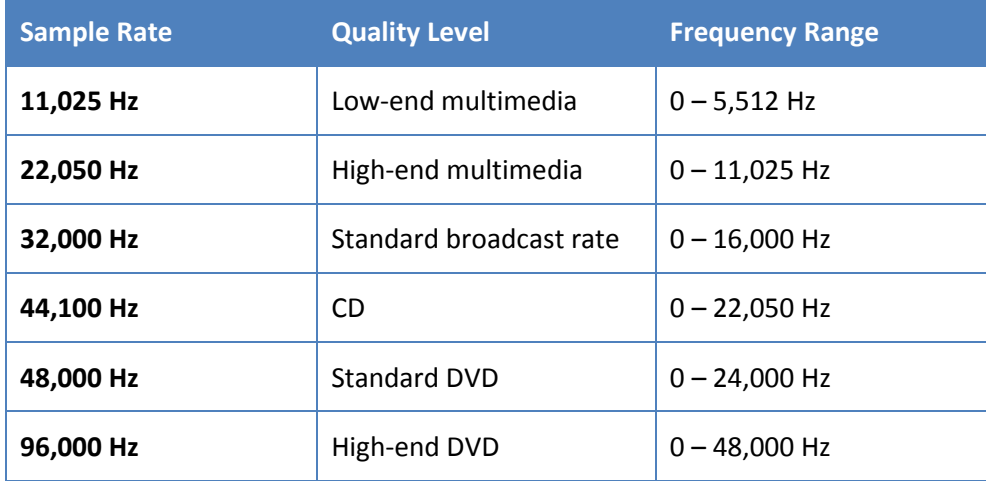

Below are examples of sample rates and the audio quality they are associated to:

#### **Bit Depth**

Bit depth describes the number of [bits](http://en.wikipedia.org/wiki/Bit) of information recorded for eac[h sample.](http://en.wikipedia.org/wiki/Sample_%28signal%29) Bit depth directly corresponds to the resolution of each sample in a set of digital audio [data.](http://en.wikipedia.org/wiki/Data) Higher bit depth provides greater dynamic range. The table below lists the bit depth for common audio recordings.

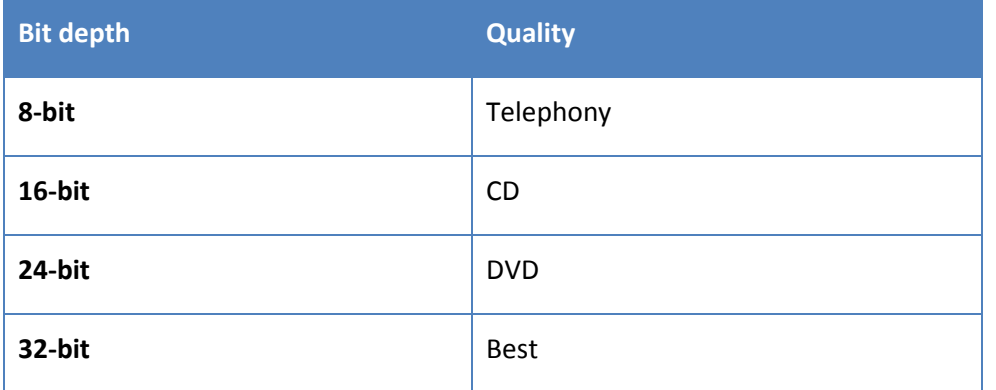

### <span id="page-35-0"></span>**Audio Editing**

When you have recorded your source audio you will use audio editing software to adjust and fine tune the audio before you format and export individual audio files.

There are several key audio editing software applications including Audacity, Audition, Logic Pro, Soundbooth, and Soundtrack.

The processes and techniques involved in audio editing is beyond the scope of this guideline.

### <span id="page-36-0"></span>**Audio Formatting**

As is the case with video, there are multiple audio formats to consider when formatting your source audio files. The table below lists some of the more popular audio formats:

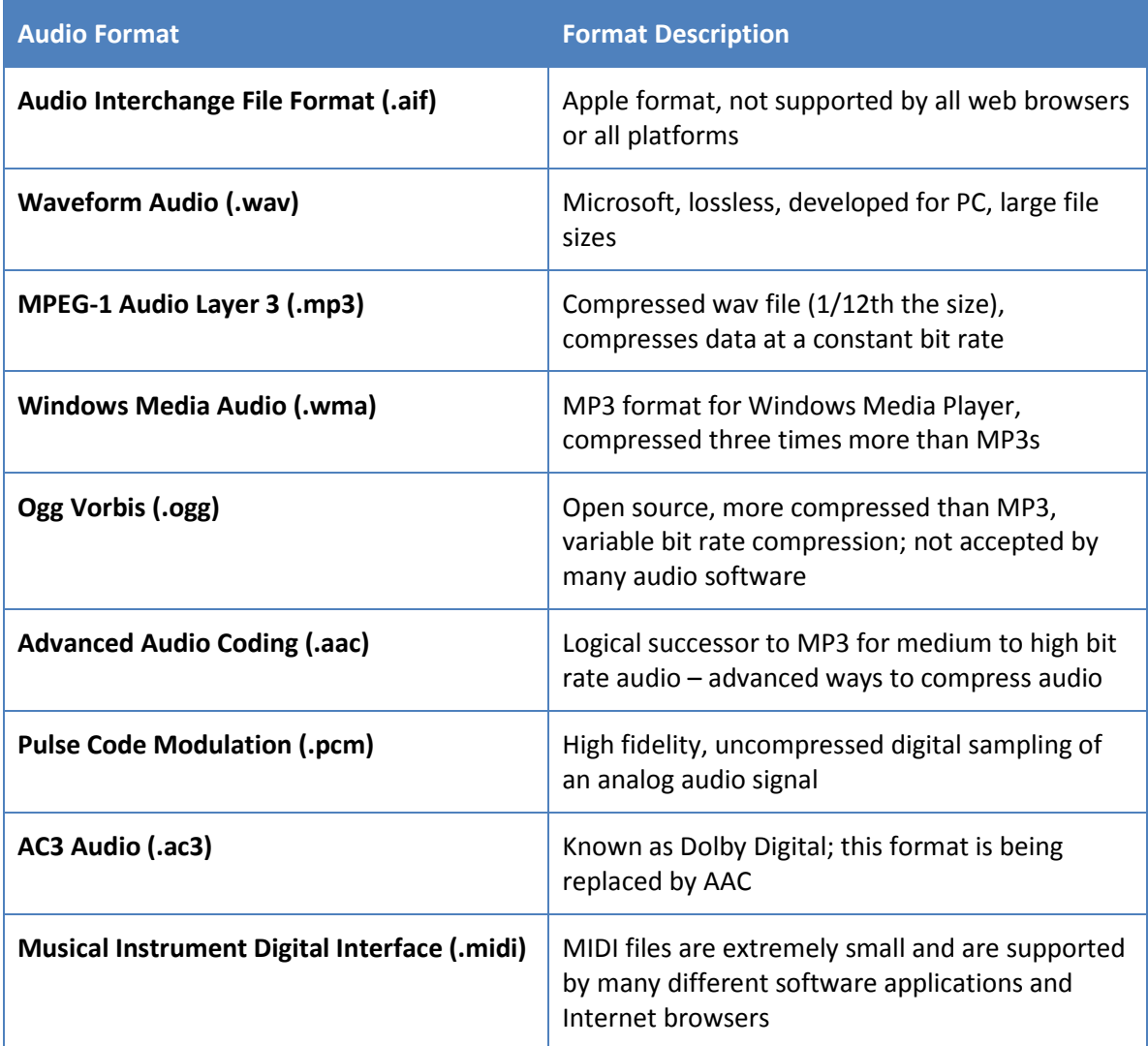

### <span id="page-36-1"></span>**Audio Format Considerations**

There are many important considerations before selecting an audio format including:

#### **Ability to compress sound**

Audio formats compress audio differently. Depending on the file format you use, the size of your audio file can vary greatly. This will have an impact on the storage space required. Trading partners can also have restrictions on audio file sizes; check with your trading partners before you choose your audio format.

#### **Ability to maintain sound quality**

Some audio formats are lossy which means they lose audio data when they are formatted and therefore audio quality is decreased (although it is minimal). Notable lossy formats are lossy aac and mp3. Other formats are lossless which means they do not loss any audio data when they are created and formatted. The best example of a lossless audio format is wav. Lossy audio formats produce files that are much smaller than lossless files.

#### **Universal or software dependence**

Some audio formats can be played using any music player without restriction whereas other formats restrict functions like copying and sharing.

#### **Will audio be streamed over the Internet**

It is important to consider whether the audio will be streamed over the Internet. Some formats are designed for streaming while other formats may cause delays and interruptions when streaming. The common formats for streaming over the Internet are mp3 and aac.

#### **Format requirements vary between trading partners**

It is likely that your trading partners will request specific audio formats. For this reason, it is recommended that you check with your trading partner before formatting your audio files.

#### **Use of audio files**

Before you format your audio files it is important to consider what they will be used for. Considerations include:

- Will they be played in a Browser? If so, check to see which browsers the audio format is compatible with
- Will they be played on mobile devices? If so, choose an audio format that is bandwidth friendly
- Will the audio be short or long? You may consider formatting short audio files differently than long file when balancing audio quality and file size

# <span id="page-38-0"></span>**Audio Formatting Specifications**

The table below lists some general recommendations for formatting your audio files:

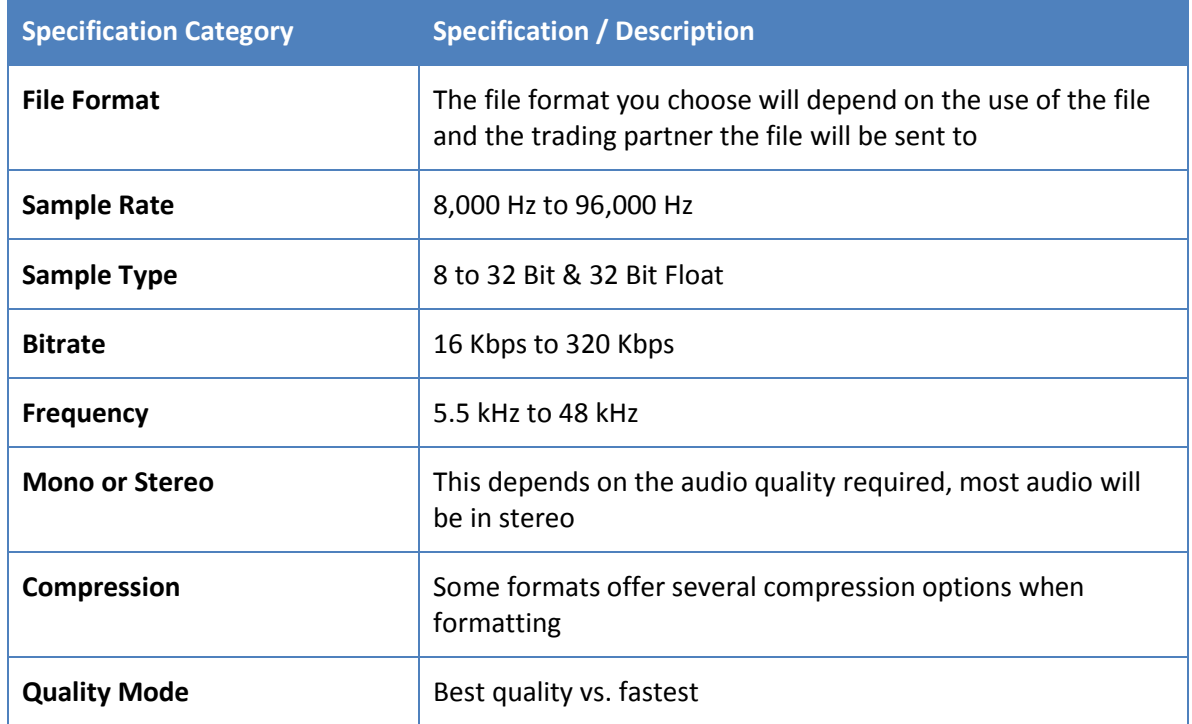

### **Formatting Export Comparison Table**

The table below demonstrates the bitrate audio should be formatted to in order to play with a specified sound quality.

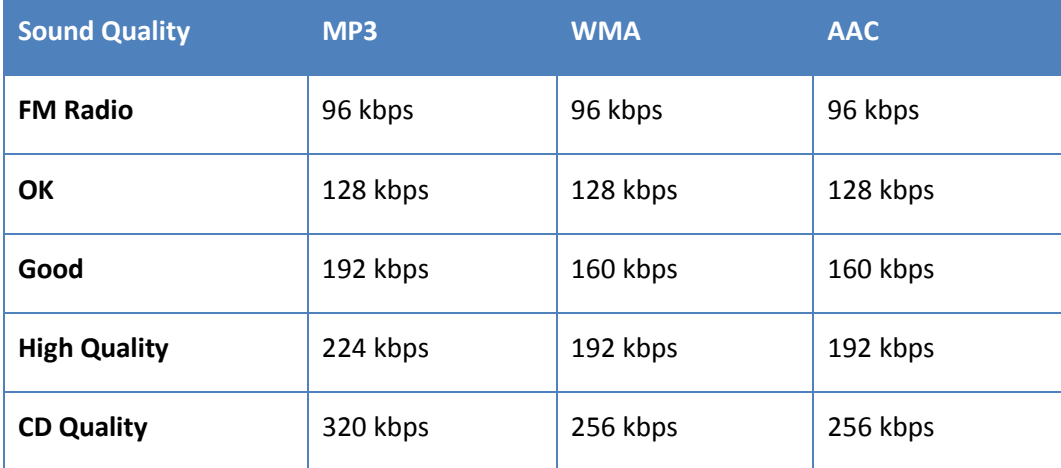

### <span id="page-39-0"></span>**Audio File Distribution**

Audio files can be sent to trading partners via FTP, on physical media and over the Internet. In some cases, your trading partners may accept a link to the audio file. Check with your trading partner to determine how they would like you to distribute audio files to them.

### <span id="page-39-1"></span>**PIES and Audio**

Refer to the most current version of PIES documentation for the PIES tables, codes and fields relevant to audio.

The latest release of PIES is available on the [Auto Care Association website](http://www.autocare.org/ProductDetail.aspx?id=293)

# <span id="page-40-0"></span>**Appendix A: Image Management and Distribution**

There are many aspects of image management and distribution that are important to all supply chain participants including;

- **IMage library management: This includes managing images by part number, trading** partner, image views, date images captured, date images delivered, etc.
- **IF** Image coverage management: This includes managing images that have and have not been captured and delivered to trading partners.
- **IMage delivery management: This includes managing when and which images are** delivered to trading partners.
- **IF Image delivery procedures: This includes the procedures that retailers and electronic** catalog providers establish for delivering images and image related data.
- Supplier approval / reject procedures: This includes the procedures established by trading partners for the approval and rejection of images.
- **IMage update procedures: This includes the procedures for sending replacement images** to trading partners.

Although these issues and procedures are very important, for the most part they are managed between trading partners and therefore not within the scope of the Imaging Workgroup Best Practices Guidelines.

# <span id="page-41-0"></span>**Appendix B: Image Protection, Copyright and Ownership**

The issues regarding the protection, copyright and ownership of images as they are traded throughout the supply chain is a concern to both the creator of the images and the trading partner who is using the images. The main area of concern is the use of the images for electronic purposes; online catalogs, Extranets, and e-commerce sites. Images published online are vulnerable to misappropriation. The image creator (the supplier) requires an assurance that their images are being reasonably protected while in use by their trading partners against theft and misuse. The receivers of the images (the retailers and eCat providers) require the flexibility to use the images in various marketing capacities in order to maximize their ability to sell parts. The following are the Workgroup recommendations regarding image protection, copyright and ownership;

- **Image Protection:** This issue involves protecting the creator's images while they are in use by the trading partner for both print and electronic purposes.
	- o **Image Watermarks:** The majority of retailers and eCat providers feel that watermarks are a distraction to the viewer of the image and should therefore not be used. Although, in certain cases trading partners will accept watermarked images. It is recommended that before watermarks are applied each trading partner's policy regarding this issue is reviewed.
	- o **Intended Image Use:** All retailers and eCat providers are using the images for the purpose of selling more of the right parts to the right customers. The workgroup consensus is that the image receivers will protect the images electronically to the best of their ability and they will discontinue using the images if the image creator no longer supplies the parts that the images represent to the trading partner.
	- o **Legal Agreements:** Some retailers and eCat providers are prepared to enter into legal agreements with the image creators addressing the use, protection, and ownership of the images. The image creators should check with their trading partners to discuss possible legal agreements that protect the image creator's asset (the images).
- **Ownership and Copyright:** This issue addresses image copyright and ownership:
	- o The issue of copyright and ownership involves determining whether or not the creator of the images owns the copyright to the images after they have been distributed to supply chain trading partners. In other words, does the copyright of the image transfer to the trading partner or is it retained by the image creator. The Workgroup's viewpoint is that ownership and copyright of the images is a legal issue between trading partners and therefore not within the scope of the Workgroup's discussions. Ultimately the ownership of and right to use an image will be governed by the agreement between the image creator and the trading partner.

# <span id="page-42-0"></span>**Appendix C: Additions, Suggestions and Feedback Process**

This document is the result of a collaborative effort between a diverse group of retailers, manufacturers, and electronic catalog and solution providers. Overtime, and as a result of feedback from the industry some of the recommendations in this guideline may be changed and updated. The Imaging Workgroup encourages as much feedback as possible from the auto care industry. To provide feedback to the Imaging Workgroup follow the process below;

- 1. Contact an Imaging Workgroup member or a member of the Auto Care Association and Technology Standards Committee by writing to [technology@autocare.org.](mailto:technology@autocare.org)
- 2. Explain the issue(s) or make a recommendation(s).
- 3. The issue(s) or recommendation(s) will be brought up and discussed by the members of the Imaging Workgroup at regularly scheduled meetings.
- 4. The Imaging Workgroup will make a recommendation(s) which will be included in the next updated version of the Digital Asset Best Practices Guideline.
- 5. The recommendation(s) will be published by the Auto Care Association in the latest version of the guideline.

# <span id="page-43-0"></span>**Appendix D: Marketing Copy Use Cases**

### <span id="page-43-1"></span>**Market Copy Segment**

#### **Definition and Use:**

The Market Copy Segment is an Optional segment of the PIES Standard, intended for use to convey up to 2000 characters of freeform Marketing Copy and/or collateral digital assets, which relate to a company, division of a company, a brand, a sub-brand, a Part Terminology, a Product Category, a Manufacturer-defined Product Group or Sub-Group, or other user-defined categories.

The Market Copy Segment is NOT intended to be used to convey specifics about an item. Itemlevel marketing content is intended to be conveyed in the Description Segment (C01) of the PIES Standard. The Description Segment has provisions for Long Descriptions (Code EXT is 240 characters) and specific Market Copy (Code MKT is 2000 characters in length). Collateral material in respect to an Item is intended to be conveyed in the Digital Assets Segment (P01- P99).

### **Example of Use:**

The Market Copy Segment has been designed to loop at the root of the PIES structure, to enable the inclusion of multiple content elements in a single PIES file. For example, a manufacturer could include both marketing copy about the Company, and marketing copy about a Brand (using Segment Code A83 and the value "BPR" (Brand Parent) to identify the following record pertains to the Company) Segment Code A85 would be populated with the 4-character Parent Brand Code assigned to that Company. The subsequent loop would populate A83 with "BRD" to indicate the following record was a Brand Statement, and Segment Code A85 would be populated with the 4-character Brand Code assigned to that Brand.

The same treatment would apply for different Designators and Code combinations. Based upon the A83 and A85 Designator and Code, a receiver will link the Market Copy contained in A87 to the relevant parts, as additional reference information.

#### **Technical Description**

The Market Copy Segment defines the Market Copy Content field (A87), of up-to 2000 characters, at several category levels above the Part Number. The Market Copy Code in field #A83 (see Market Copy Code Table below) defines the level at which the supplier wishes to provide a marketing statement. The Market Copy Reference field contains the supplier-provided code (e.g. the Brand ID) that is used by the receiver to link all of that supplier's Part Numbers to the related Market Copy Content field (A87). The segment "loops" on Market Copy Code, Market Copy Reference and Language Code (based on PIES 6.4).

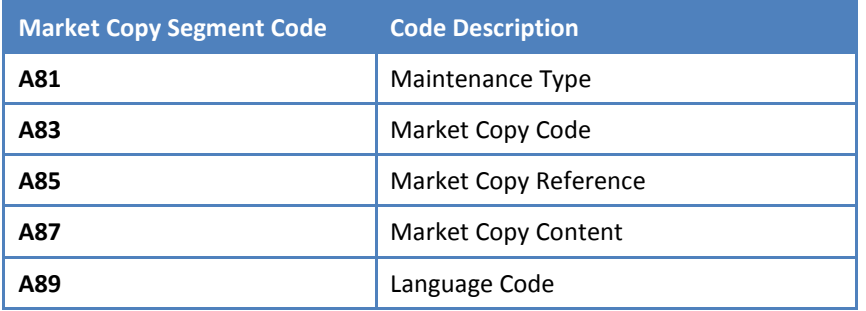

The Market Copy Code Table for field A83 contains the following designators:

#### **Market Copy Code Table (A83) (PIES 6.4)**

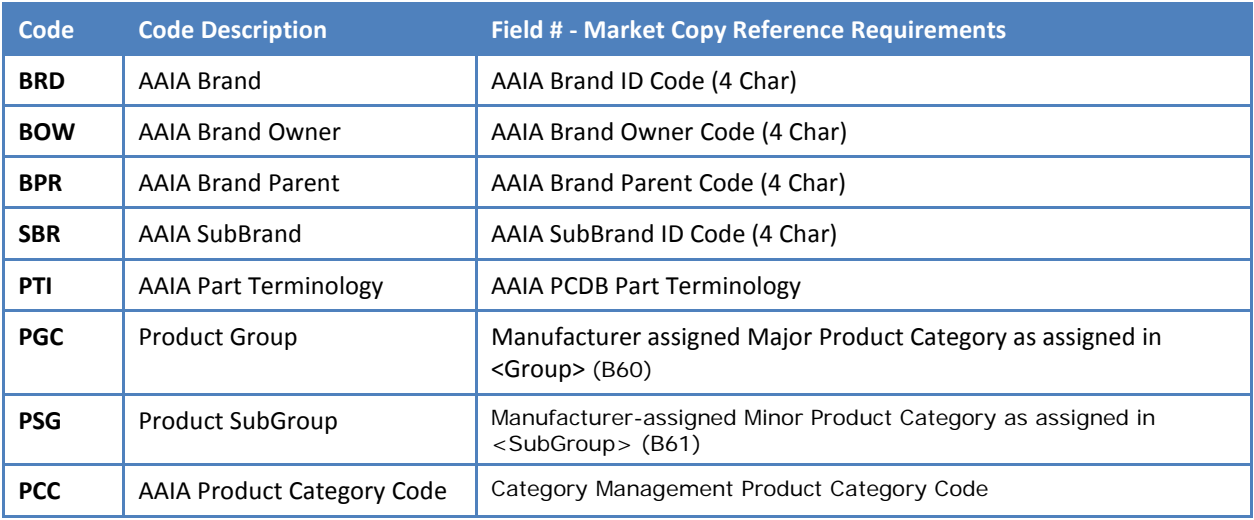

### <span id="page-44-0"></span>**Digital Asset Sub-Segment of Marketing Copy**

The Digital Asset Sub-Segment of Marketing Copy is used to relay information about any media types which support the related Marketing Copy Segment Reference Codes. The available Reference Codes include AAIA Brand or Sub-Brand, Brand Owner, Parent Company, Part Terminology, Suppliers Product Group or Sub-Group, Product Category (NPD) or several User-Defined codes. The Asset Type Table (P10) is used to identify what type of digital asset is being defined. Some of the Asset Type references that could be provided are listed below. The Brochure could introduce a new product group or category, and a Photo-Primary could represent a product sub-group. The example below indicates the Asset Codes which are MOST LIKELY to be used in the Market Code Segment. For a full list of reference codes, please refer to PIES Technical Documentation - ASST Segment Codes.

### **M01-M99 Digital Asset Loop (Market Copy Segment)**

The Digital Asset Loop of the Market Copy Segment (M01-M99) is an exact replica of the main Digital Asset Loop of the Item Segment. Please refer to Use of the Digital Asset Segment (P01- P99) for details, in conjunction with the Digital Asset Best Practice Guideline, available at [www.autocare.org.](http://www.autocare.org/)